# IBM z990/z890 CHPID Mapping Tool

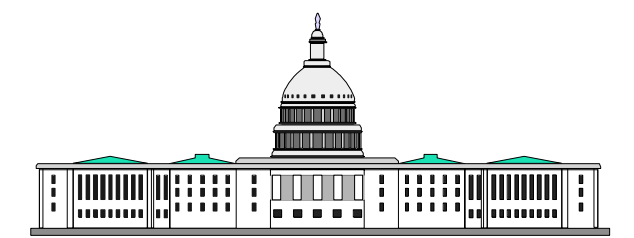

# **John Hughes**

 **IBM Washington Systems Center Gaithersburg, Maryland. USA** 

# Mapping Tool-General

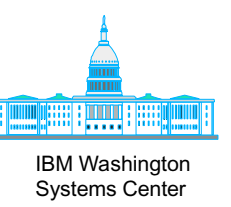

- Java<sup>™</sup> based Standalone application
- Sessions can be saved to allow for interruptions
	- Also good for documentation

### Currently available for z900/z800/z990/z890 at IBM Resource Link™ site

- **www.ibm.com**/servers/resourcelink
- One tool for z800/z900/z990/z890

*More than just an option for z990/z890.........*

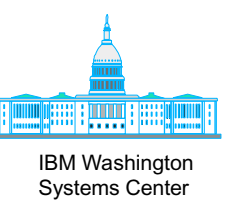

- $\blacksquare$  Helps assign CHPIDs to ports
	- $\triangleright$  CHPIDs in IOCP Input File for availability mode
- Creates a mapping file (trm file) used to assign Creates a mapping file (trm file) used to assign CHPIDs to ports during machine installation CHPIDs to ports during machine installation
- Generates reports to help with cabling
	- $\triangleright$  CHPID Report with frame layouts
	- $\triangleright$  FQC report
	- $\triangleright$  Control Unit reports
- Could accept default CHPIDS and change HCD
- Does not help creating/consolidating IOCP Input Files

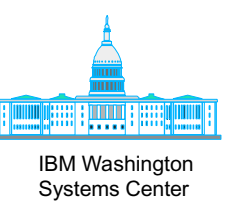

- $\blacksquare$  No default CHPIDs
- Helps assign PCHIDs to CHPIDs in IOCP Input File
- Updates z990/z890 IOCP Input File with "PCHID" keyword "PCHID" keyword
- **Example 1 Generates reports to help with cabling** 
	- $\triangleright$  CHPID Report with frame layouts
	- $\triangleright$  FQC report
	- $\triangleright$  Control Unit reports
- Does not help creating/consolidating IOCP Input Files

# CHPID Mapping Tool-Changes From Earlier Versions

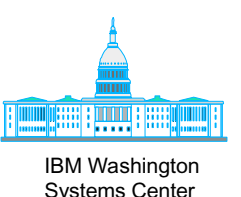

- $\blacksquare$  Supports CFReport, in addition to current hardware config file obtained from Resource Link (.hwc file)
	- $\blacktriangleright$  Highly recommended that the .hwc file be used
	- $\triangleright$  Good for tool familarization and planning
- z900/z800 code merged with z990/z890 code
	- $\triangleright$  One tool
- $\blacksquare$  Tool version + CCN in the title bar
- Append .txt to IOCP file if no extension supplied
- $\blacksquare$  File overwrite check while creating IOCP Input File
- $\blacksquare$  HTML page break while printing (will print each of the frames on new page while printing CHPID Report)
	- $\triangleright$  (May work only while printing from IE)
- "Create Updated IOCP File" instead of "Export ...." "Create Updated IOCP File" instead of "Export ...."

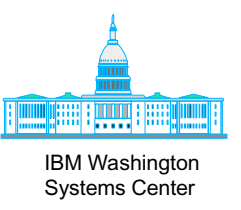

- Valid z900/z800 IOCP Input File for availability mode  $\triangleright$  Not required for manual mode
- Hardware Configuration File (HWC) for the order (CCN) or CFR file
	- Available at Resource Link
	- $\triangleright$  CFReport from e-config

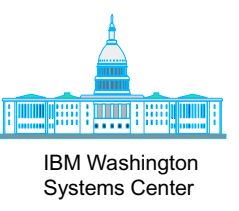

- Valid z990/z890 IOCP Input File for both manual or availability modes
	- With no "PCHID" keywords or with "PCHID" keywords
- Hardware Configuration File (HWC) for the order (CCN) or CFR file
	- $\triangleright$  Available at Resource Link
	- $\triangleright$  CFReport from e-config

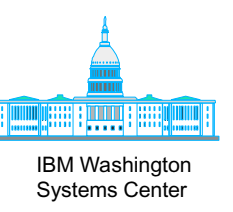

- $\blacksquare$  Manual remap feature
	- **Example 2990/z890: assign CHPIDs to PCHIDs**
	- **Example 2900/z800: assign CHPIDs to ports z**
- **E** Availability
	- **z990/z890: assigns PCHIDS based on Control Unit priority**
	- **EX4000-13000: 25 assigns CHPIDs to ports based on ControlUnit** priority priority
- For z990/z890, can preserve existing PCHID/CHPID
	- **PCHID to CHPID assignment stored in IOCDS**
- **For z900/z800, only** used for initial install
	- $\triangleright$  Mapping stored in trm file on diskette
	- $\triangleright$  CCN data can be specially loaded for an MES in some cases that may require it
		- $\bullet$  Contact John Hughes at the WSC (jjhughes@us.ibm.com)

*Switch allowed between two modes* 

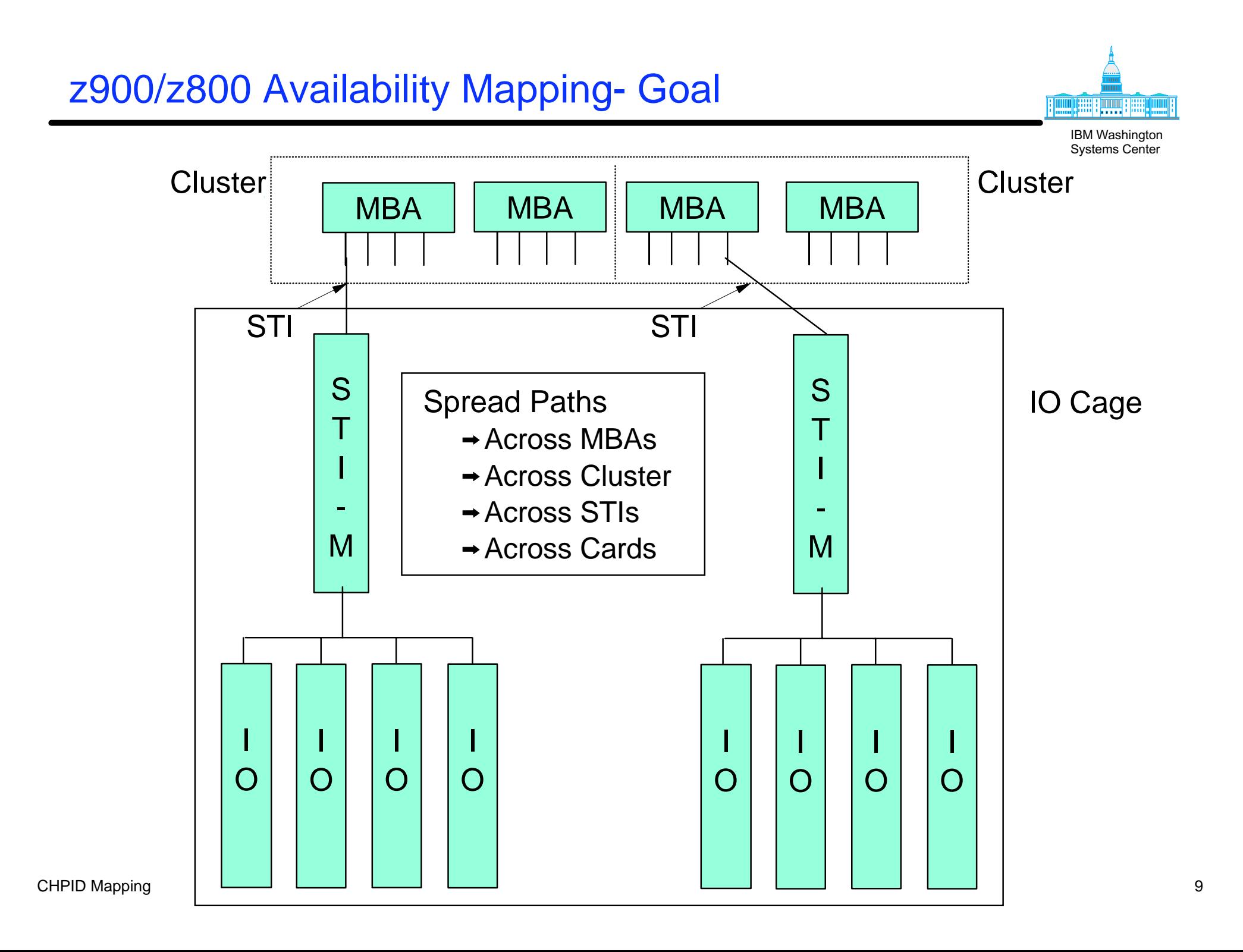

# z990/z890 Availability Mapping- Goal

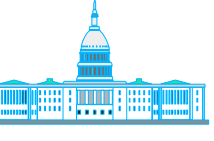

IBM Washington Systems Center

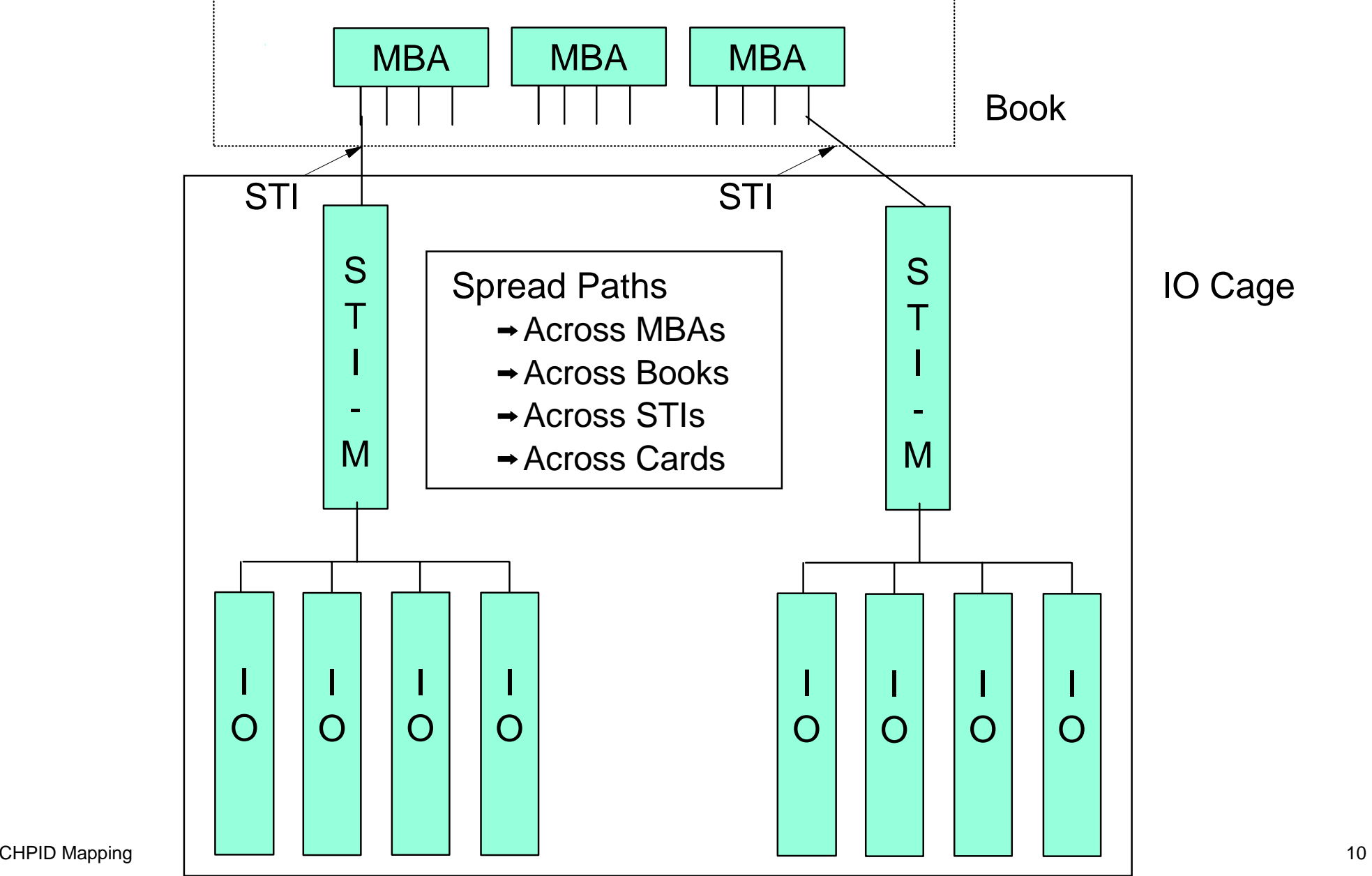

# Availability Mapping - Control Unit Priorities

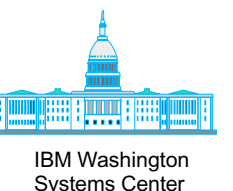

- "Priority" was a bad term to choose
	- $\rightarrow$  Has nothing to do with the importance
	- $\rightarrow$  Is only used within the mapping tool
	- $\rightarrow$  Is really the order of processing
		- Which control unit's CHPIDs get mapped first, second, etc.
		- $\vee$  Law of diminishing returns applies
- Considerations
	- $\rightarrow$  Grouping of multiple control units  $\checkmark$  Treat all of the CHPIDs as a single entity
	- $\rightarrow$  Daisy chained Control Units
		- $\vee$  Need only priortize the first one that has all the CHPIDs.

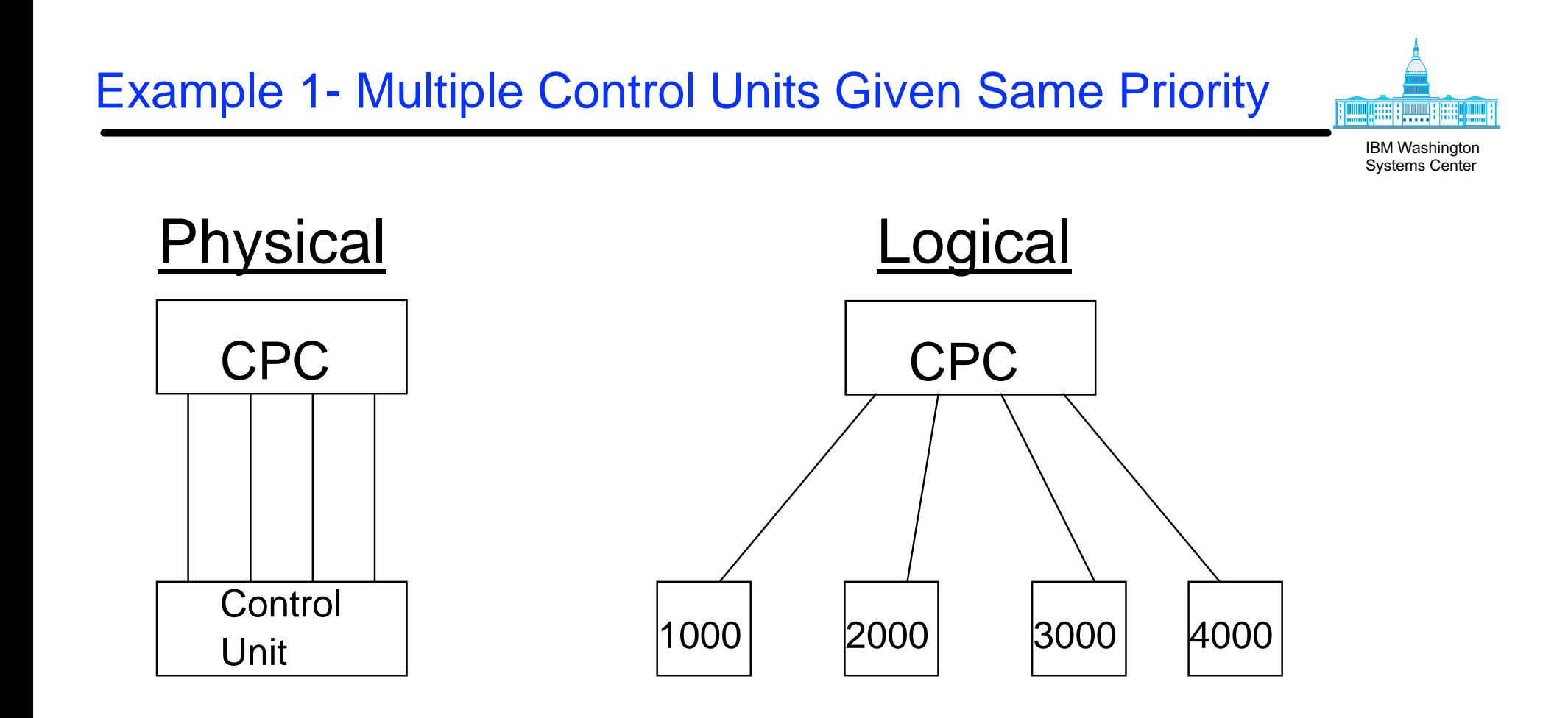

 $\rightarrow$  Same priority assigned to 1000,2000,3000,4000

• Same physical control unit but multiple CNTLUNIT defs

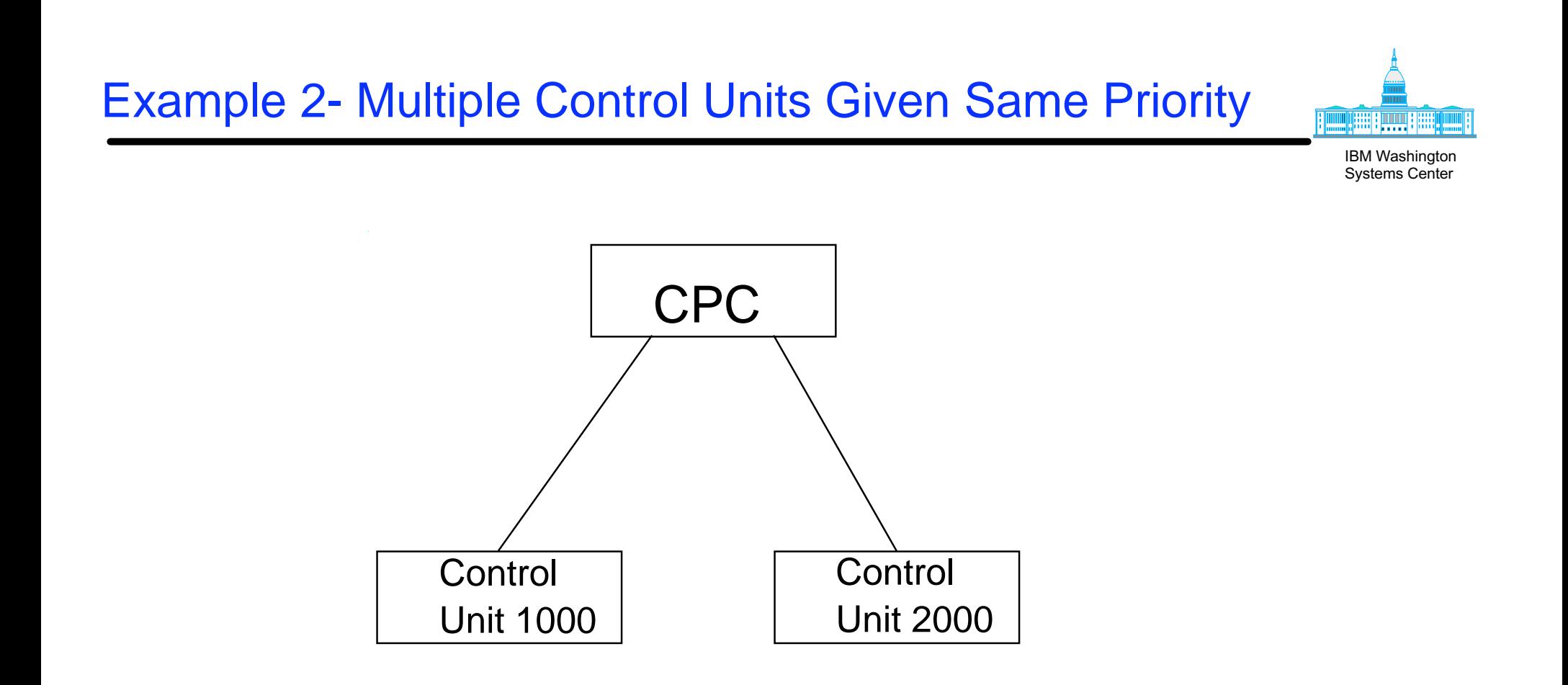

- $\rightarrow$  Same priority assigned to 1000,2000
	- Master and Alternate Console Controllers
	- Critical Tape Devices
	- DASD strings with multiple control unit definitions
	- $\bullet$  etc.

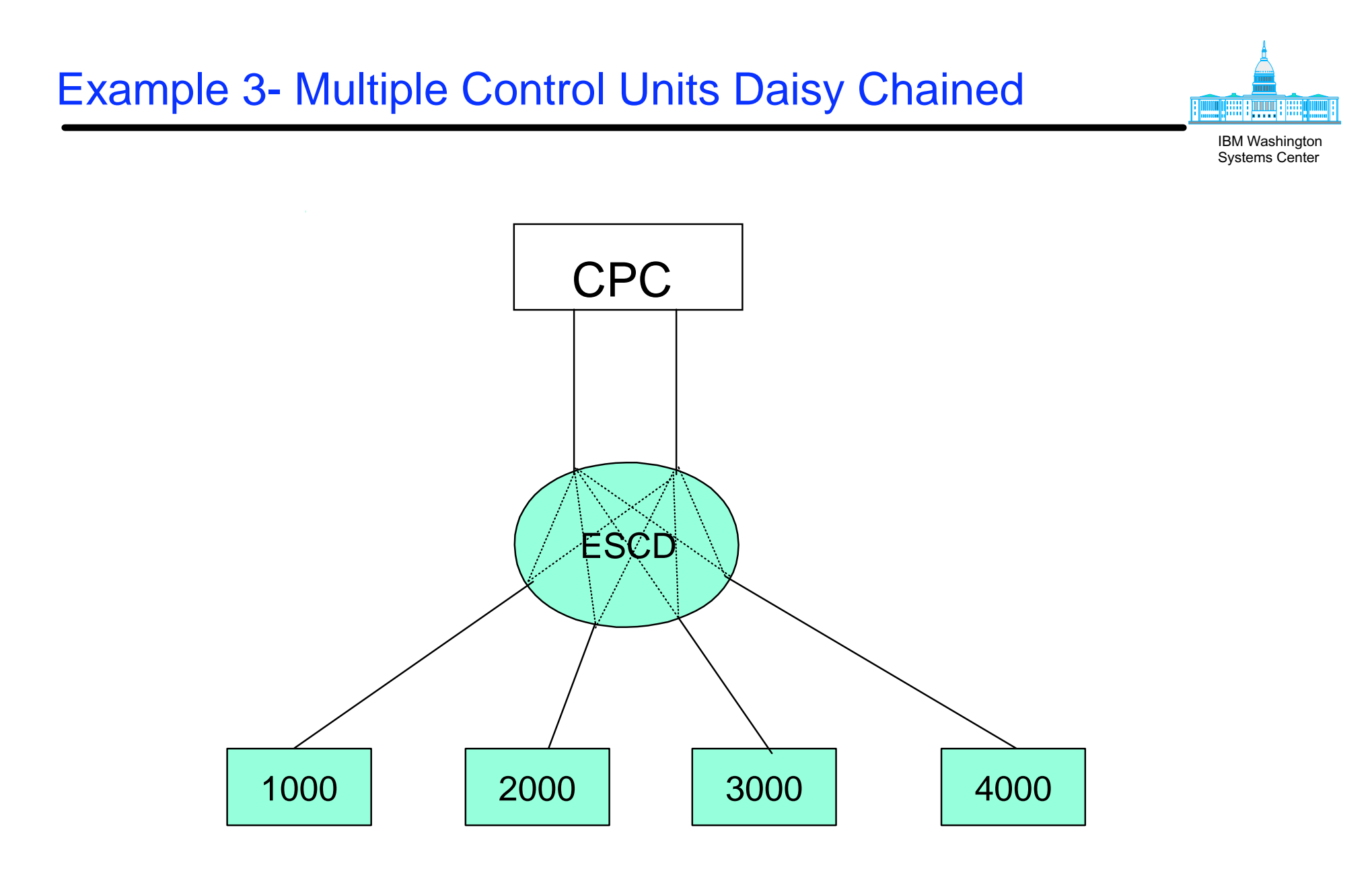

- **→ Only need give a priority to 1000** 
	- CHPIDs spread for 1000 will apply for the others

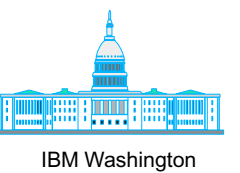

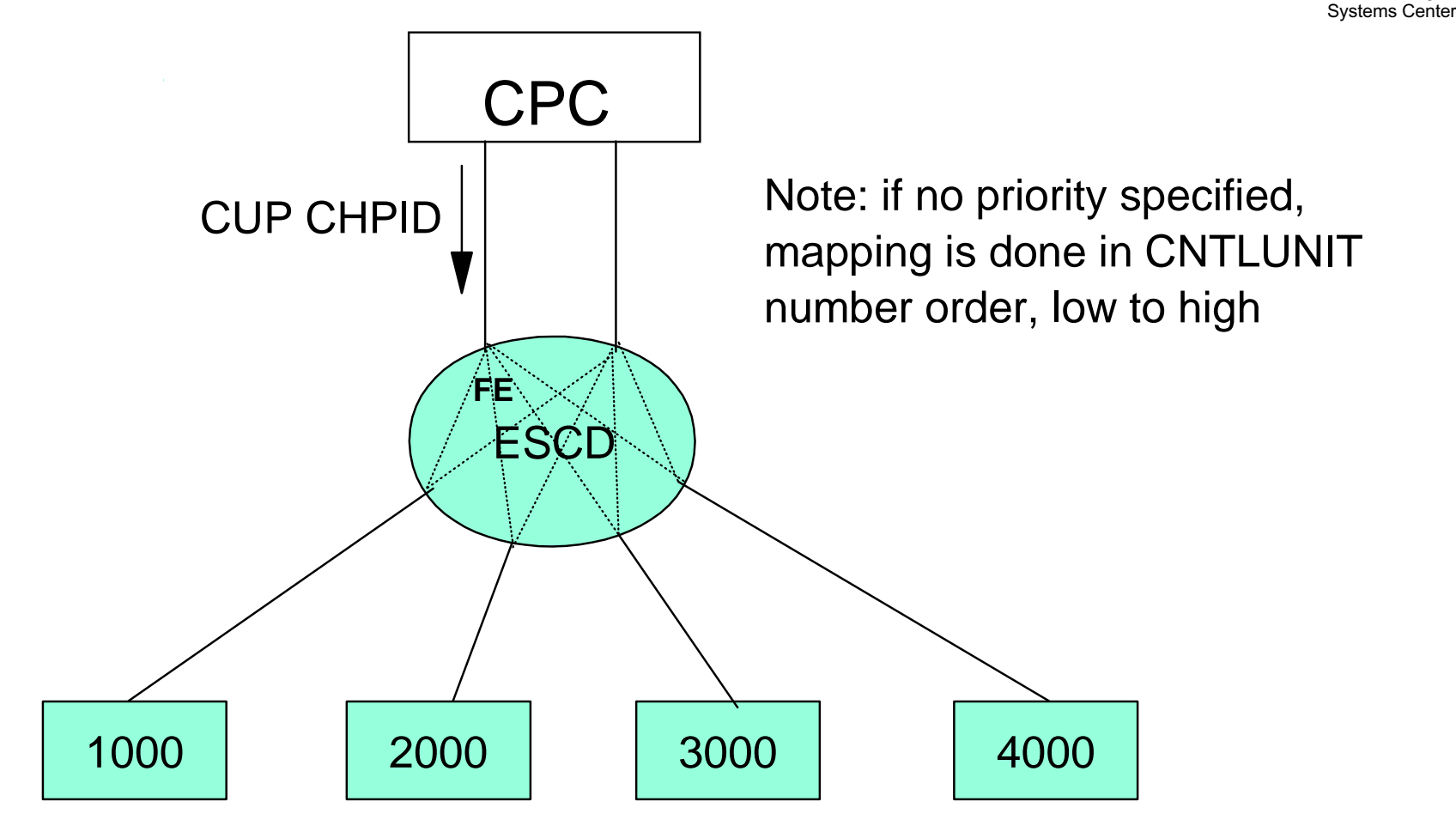

- → Defining a CUP will generate a CNTLUNIT for the director
	- Will "piggy back" on existing path(s)
- $\rightarrow$  Availability Mapping should always include priorities
- $\bullet$  Don't priortize the CUP CNTLUNITs  $_{\rm 15}$

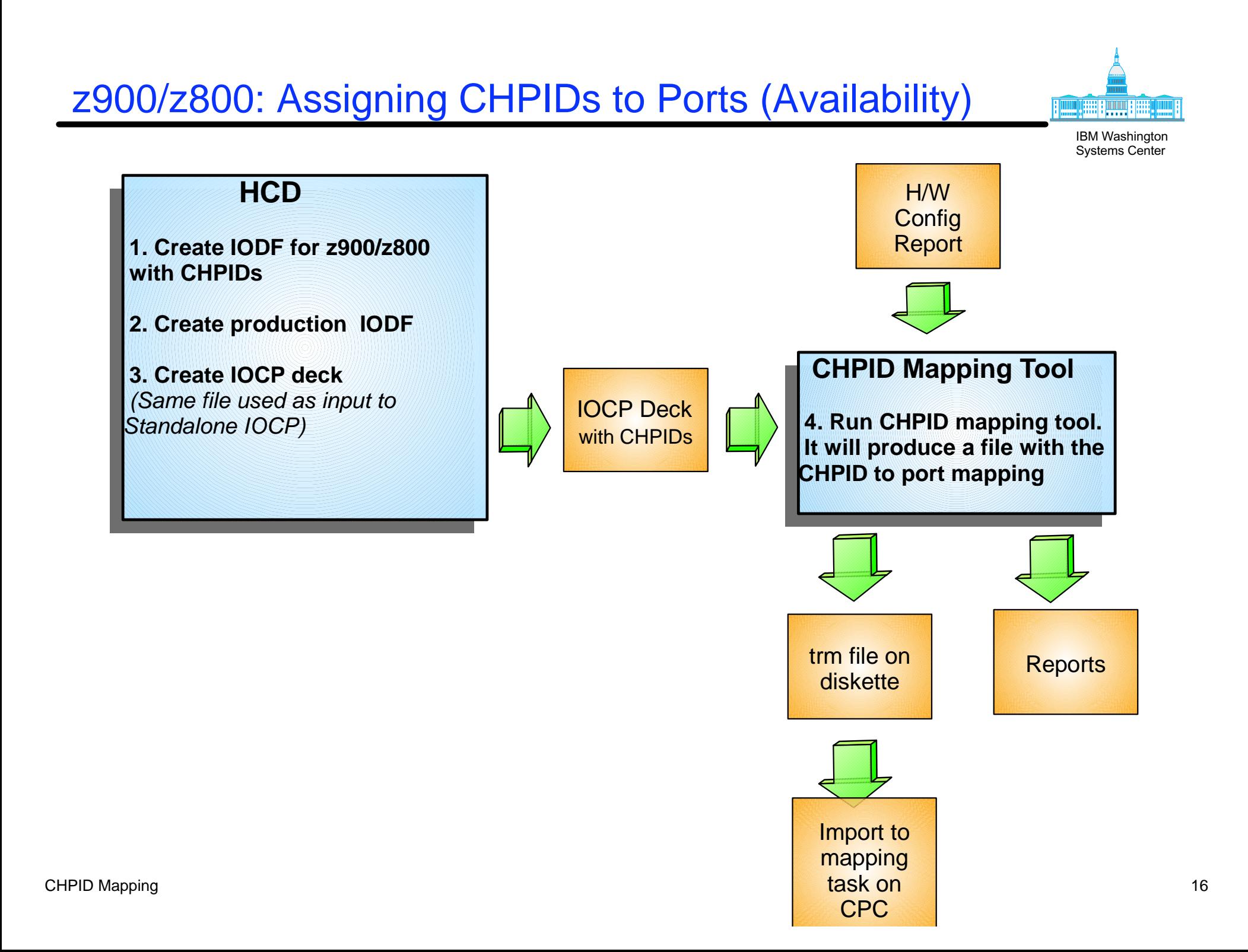

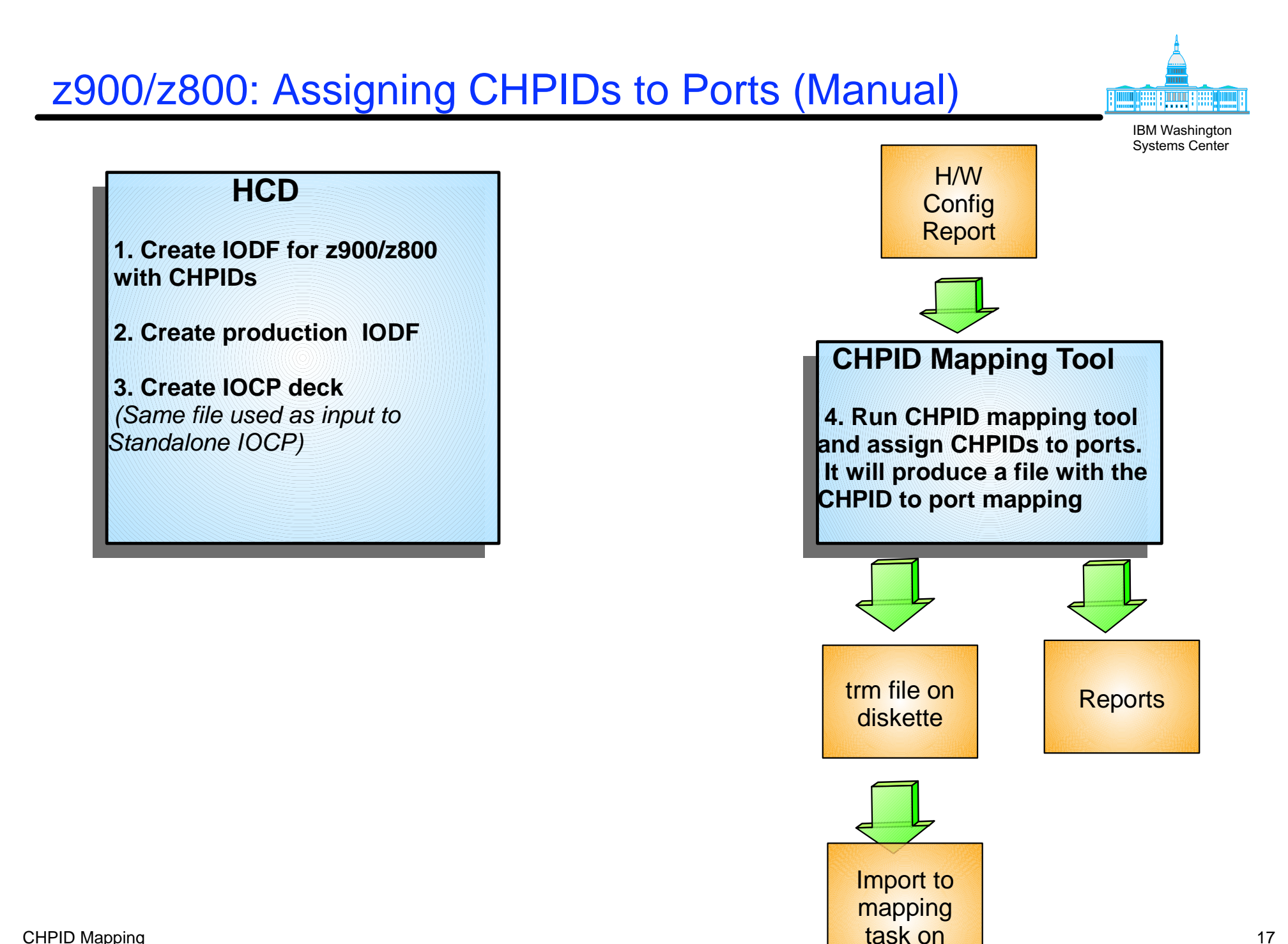

CPC

# z990/z890: Assigning PCHIDS

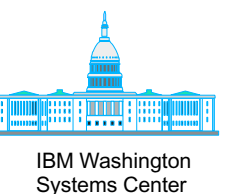

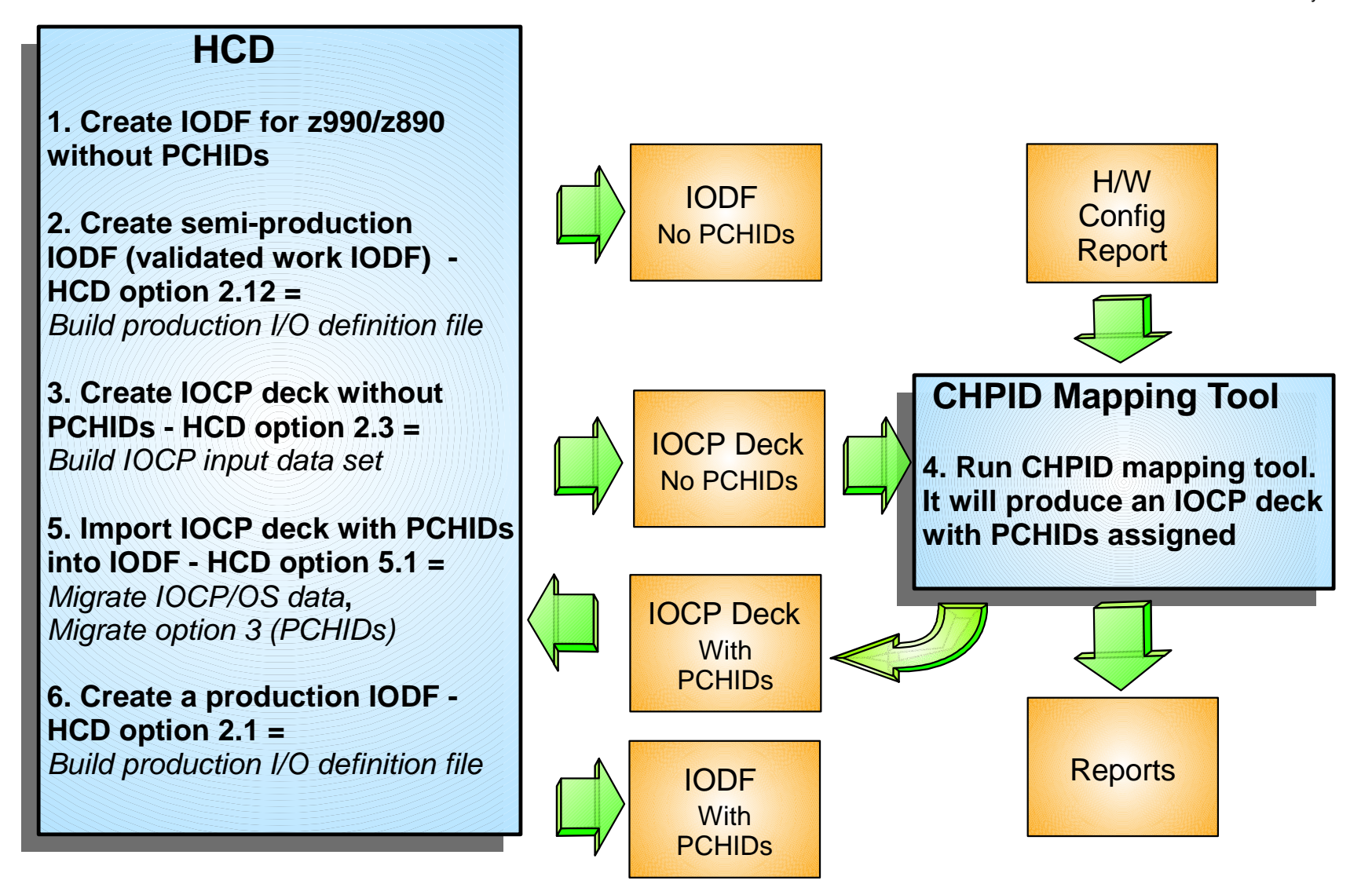

# z990/z890: Assigning PCHIDS for an MES

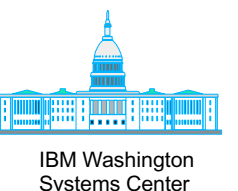

 **HCD 1. Update IODF for z990/z890 without PCHIDs for new channels 2. Create semi-production IODF (validated work IODF) - HCD option 2.12 =**  *Build production I/O definition file*   **3. Create IOCP deck without PCHIDs for new channels-HCD option 2.3 =** *Build IOCP input data set*  **5. Import IOCP deck with PCHIDs into IODF - HCD option 5.1 =**  *Migrate IOCP/OS data***,**   *Migrate option 3 (PCHIDs)* **6. Create a production IODF - HCD option 2.1 =**  *Build production I/O definition file*  **CHPID Mapping Tool 4. Run CHPID mapping tool. It will produce an IOCP deck with all PCHIDs assigned**  IODF Some PCHIDsIODF **With PCHID<sub>s</sub>** IOCP Deck Some PCHIDsIOCP Deck With all **PCHID<sub>s</sub>** H/W **Config** Report **Reports** 

CHPID Mapping Note: Existing PCHID assignments will be preserved unless  $_{19}$ 

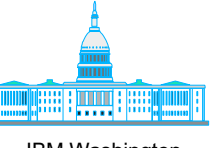

IBM Washington Systems Center

At the point the IOCP is downloaded from HCD for input to the mapping tool, HCD and the IOCP file are synchronized by a token. If there are **any** changes made in HCD while using the mapping tool, it will not be possible to migrate the updated output from the mapping tool back into HCD to complete the process.

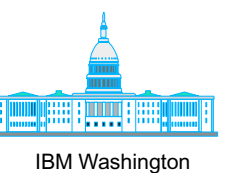

Systems Center

And now...our Featured Presentation

CHPID Mapping 21

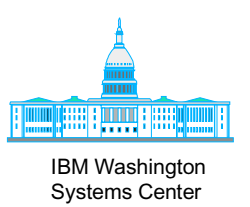

# **CHPID Mapping Tool - Backup Charts for non-live demo**

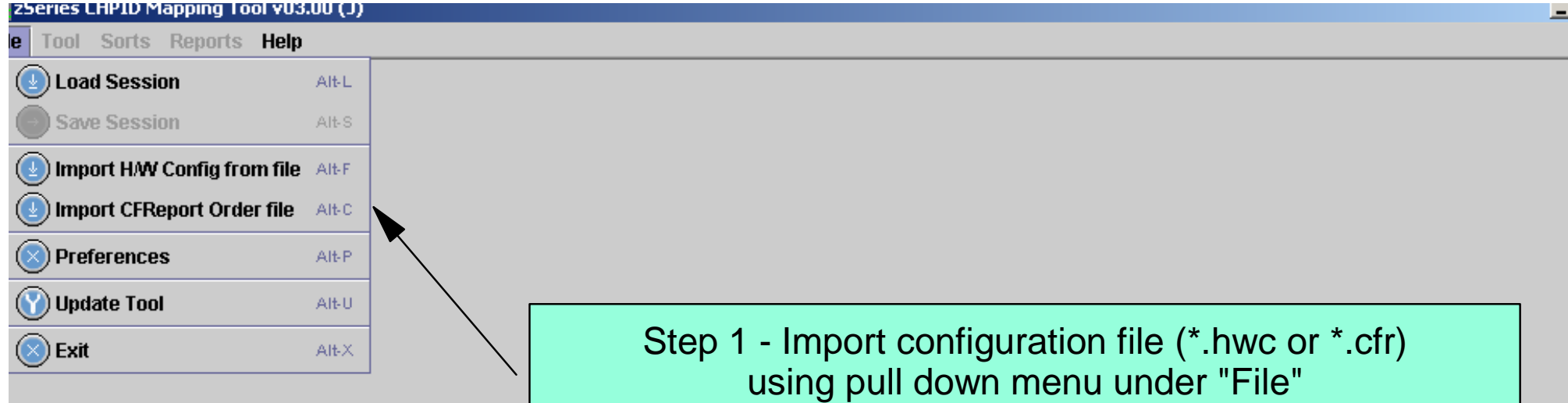

Note the comments..

,,,,,,,,,,,,,,,,,,,

#### $\frac{1}{2}$  zSeries CHPID Mapping Tool v03.00 (J) - 31251576 (CFR)

File Tool Sorts Reports Help

**Availability** Manual

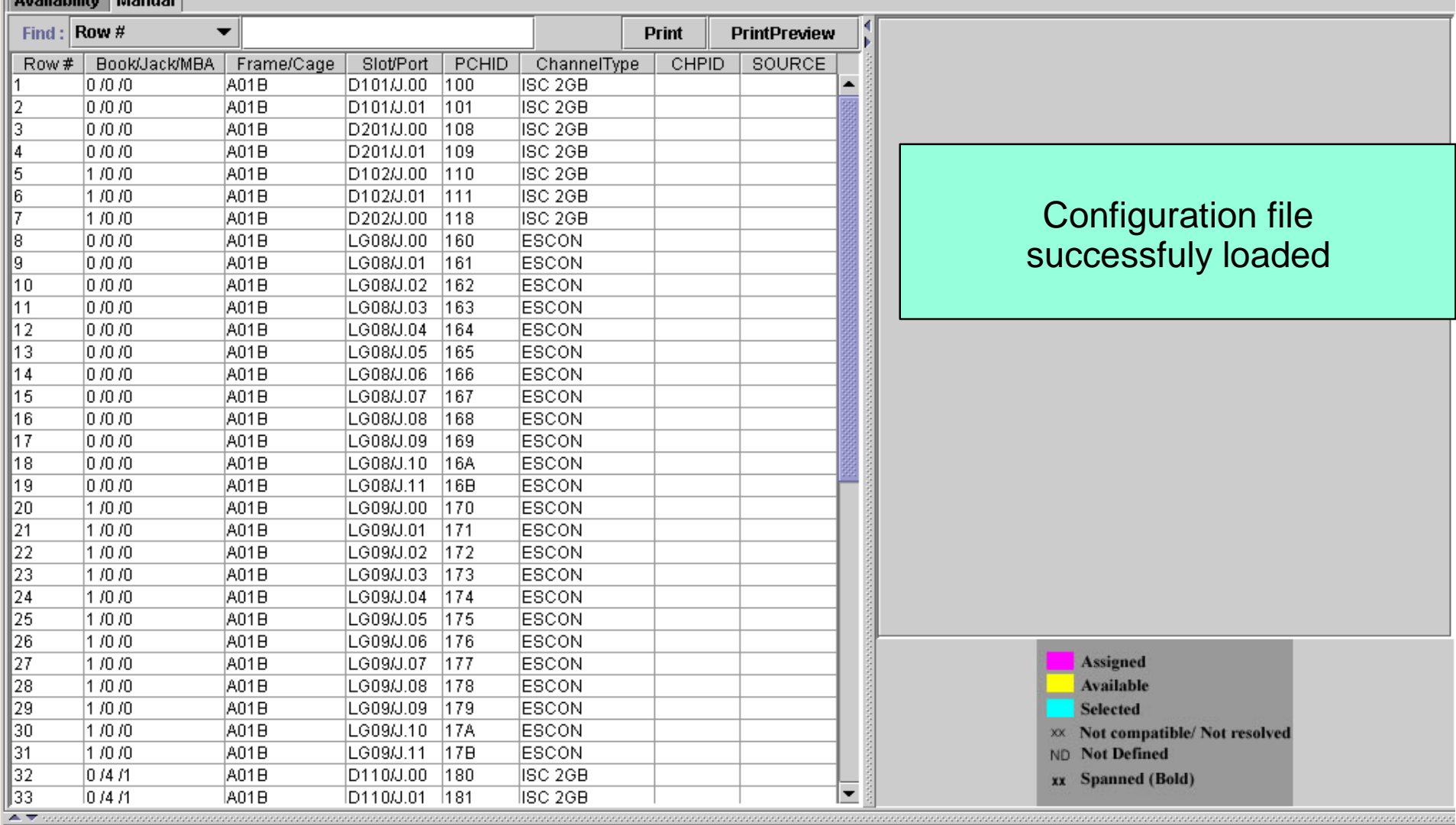

Please load Hardware Configuration/CFReport File using File menu.<br>Please load Hardware Configuration/CFReport File using File menu.

**Tall** 

 $\mathbf{A}$ 

 $\sim$ 

**Contract** 

**Contract** 

 $\sim$ 

- -

#### <mark>:F</mark>zSeries CHPID Mapping Tool v03.00 (J) - 31251576 (CFR) |

File Tool Sorts Reports Help

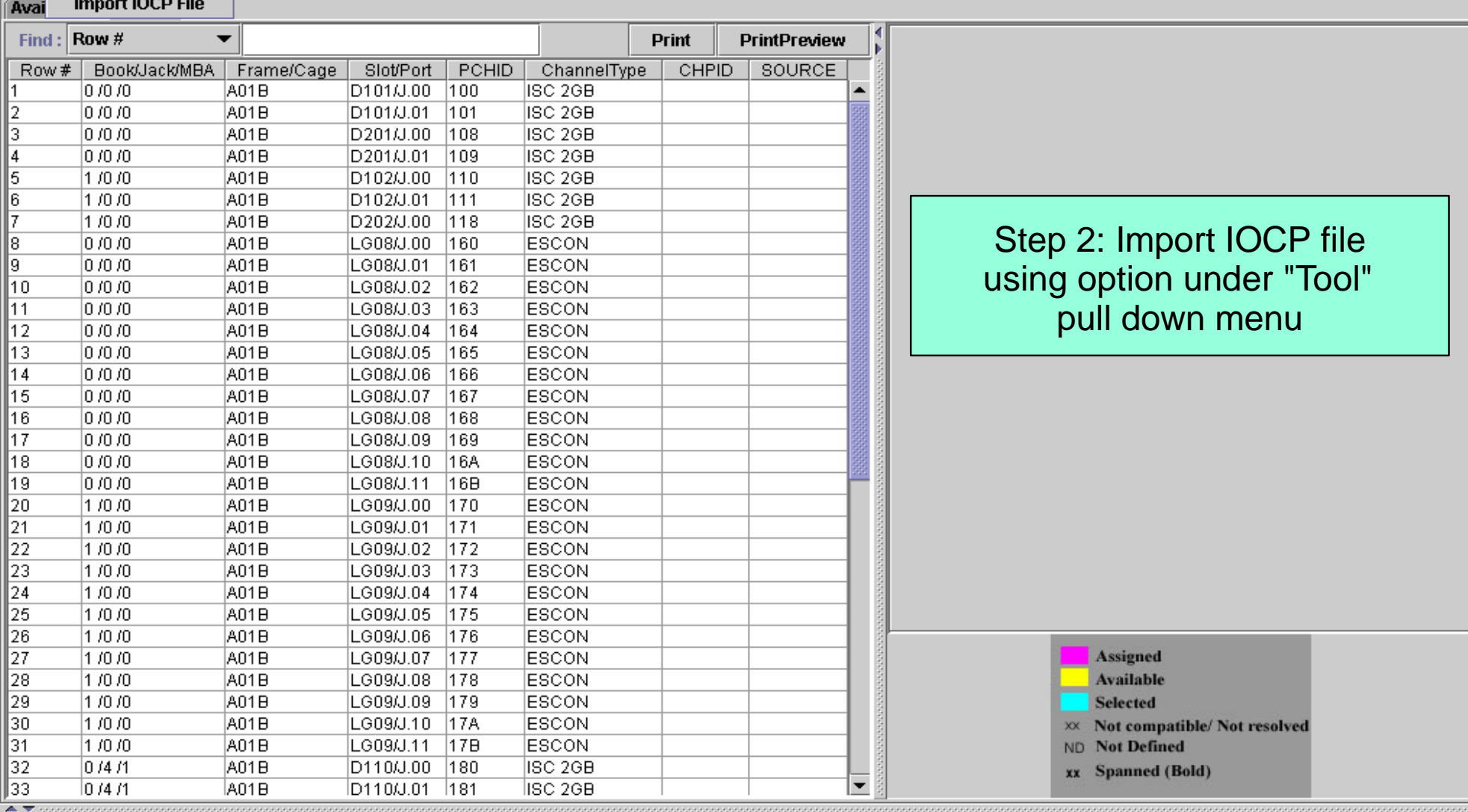

Please load Hardware Configuration/CFReport File using File menu.<br>Please load IOCP Input File using Tool menu.

 $\Box$ 

# IOCP File for import to CHPID Mapping Tool

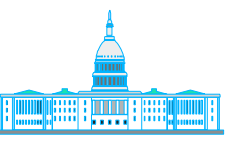

IBM Washington

Systems Center<br>|- *B* | X | **D' Session A - [32 x 80]** File Edit View Communication Actions Window Help Eil **EDIT** HUGHES. IOCPO7. TEXT Columns 00001 00072 Command  $==$  $Scrol1 = => PAGE$  $\equiv$ = $\text{MSG}$ > -CAUTION- Data contains invalid (non-display) characters. Use command  $==MSG$  $==$ > FIND P'.' to position cursor to these MSG1='''Input for CHPID Mapping Tool''', 000001 I D ×  $MSG2 = 'HUGHES. IODF07. WOK - 2003 - 11 - 08 13:48',$ 000002 ¥ 000003 SYSTEM= (2084,1), 000004 T0K=('Z990',0000000A3A6A2084134844670103312F00000000,000\*  $00000, '03-11-08', '13:48:44', '$ 000005 RESOURCE PARTITION=((CSS(0),(CF01,3),(LPAR1,1),(LPAR2,2)),(CSS\* 000006  $(1)$ ,  $(LPARA, 1)$ ,  $(LPARB, 2))$ , 000007 MAXDEV=((CSS(0),64512),(CSS(1),49152)) 000008 CHPID PATH=(CSS(0),00), SHARED, PARTITION=((LPAR1, LPAR2), (=)), 000009 000010 SWITCH=01, TYPE=CNC CHPID PATH=(CSS(0),01), SHARED, PARTITION=((LPAR1, LPAR2), (=)), 000011 SWITCH=01, TYPE=CNC 000012 CHPID PATH= $(CSS(0), 02)$ , SHARED, PARTITION= $((LPAR1, LPAR2), (*)$ , 000013 ¥ 000014 SWITCH=01, TYPE=CNC CHPID PATH= $(CSS(0), 03)$ , SHARED, PARTITION= $((LPAR1, LPAR2), (*)$ , 000015 000016  $(R2)$ ,  $(=)$ ), 000017 × IOCP File-no PCHIDs defined000018 000019 iR2),(=)**)**, ¥ SWITCH=01, TYPE=CNC 000020 CHPID PATH=(CSS(0),10), SHARED, PARTITION=((LPAR1, LPAR2), (=)), 000021 NUTTOHEAS TVDEECNO 000022 000023 cн Download to workstation which contains the 000024 000025 CHPID mapping tool СF  $F1 = He1p$  $F2 = S$  $F7=Up$  $F8 = Down$  $F9 = Swap$  $F10 = Let t$  $F11 =$ Right F12=CRetriev  $\text{CHPID} \ \text{MAPP}$  and  $\text{O27} \ \text{O15}$  and  $\text{O27} \ \text{O15}$  and  $\text{O27} \ \text{O15}$  and  $\text{O27} \ \text{O15}$  and  $\text{O27} \ \text{O15}$  and  $\text{O28} \ \text{O19}$ 

Connected to remote server/host wsc1.washington.ibm.com using port 23

# Possible Message

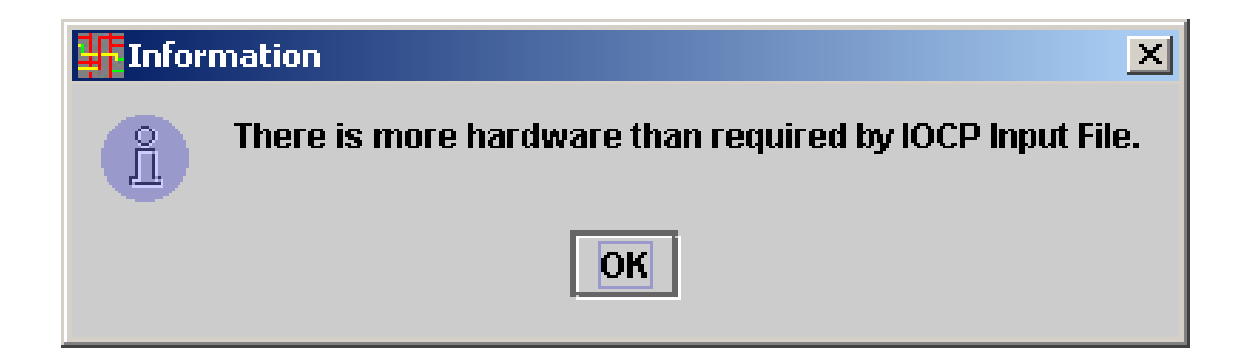

This message only indicates there is more hardware on the machine than is defined in the IOCP. If expected, then no problem.

#### 7 zSeries CHPID Mapping Tool v03.00 (J) - 31251576 (CFR)

File Tool Sorts Reports Help

**Availability Manual** 

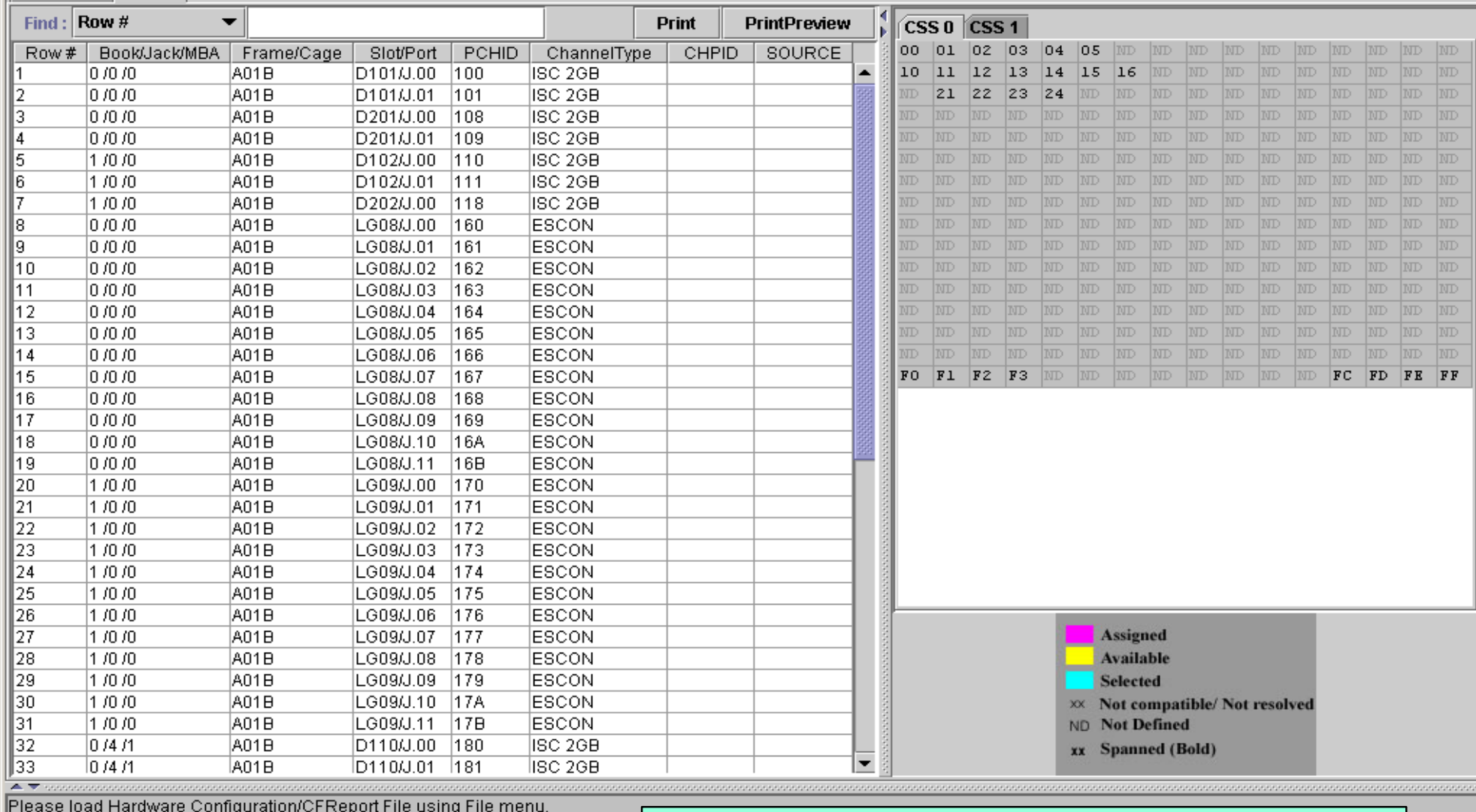

Please load IOCP Input File using Tool menu.

**COLD INTERFACTS IN A SERVICE STATES IN A SERVICE STATES IN A SERVICE STATES.** 

#### IOCP Successfully Loaded Manual Page Displayed

 $\Box$ 

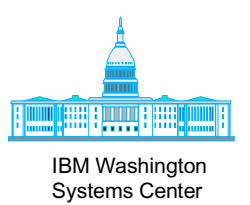

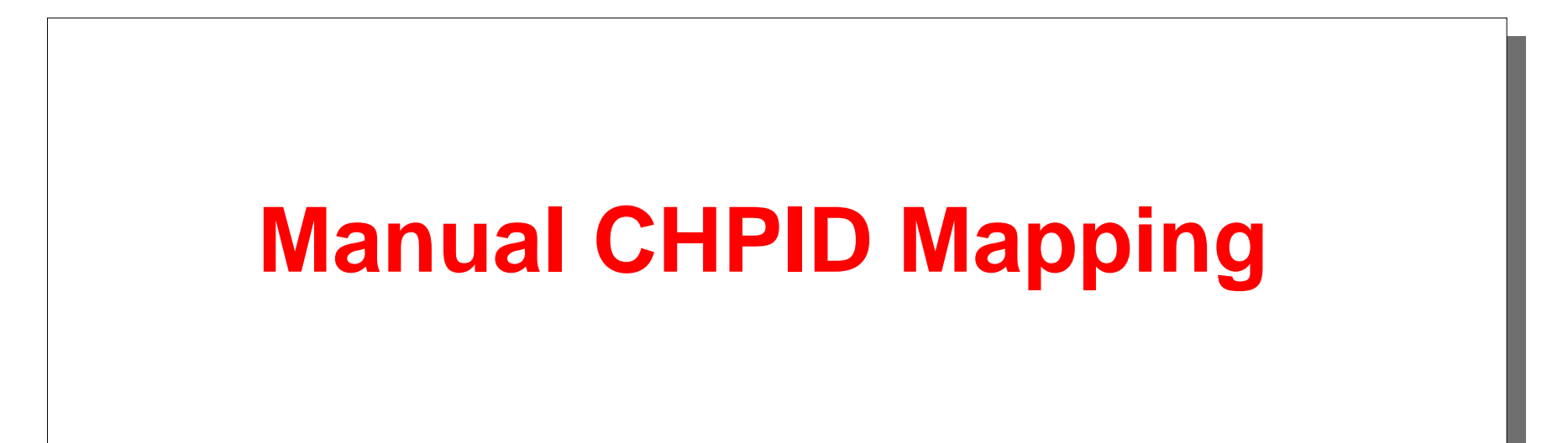

#### <mark>:</mark> zSeries CHPID Mapping Tool v03.00 (J) - 31251576 (CFR)

File Tool Sorts Reports Help

**Availability Manual** 

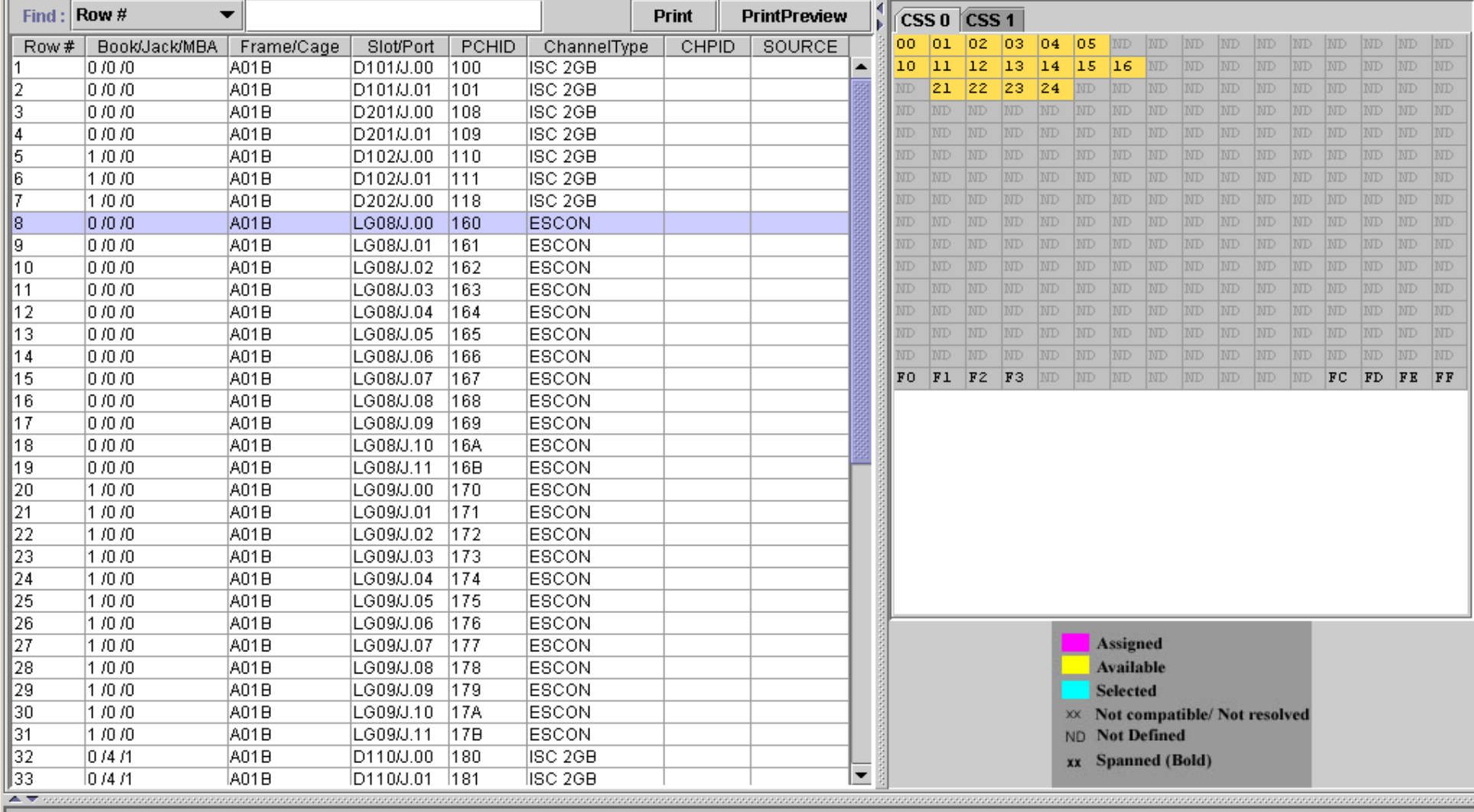

Please load Hardware Configuration/CFReport File using File menu.

Please load IOCP Input File using Tool menu.

IOCP Input File loaded. Manual remap or availability can be done now.

#### Selecting a channel port/PCHID will highlight CHPIDs that can be assigned

#### **The Exercise CHPID Mapping Tool v03.00 (J) - 31251576 (CFR)**

#### File Tool Sorts Reports Help

**Availability Manual** 

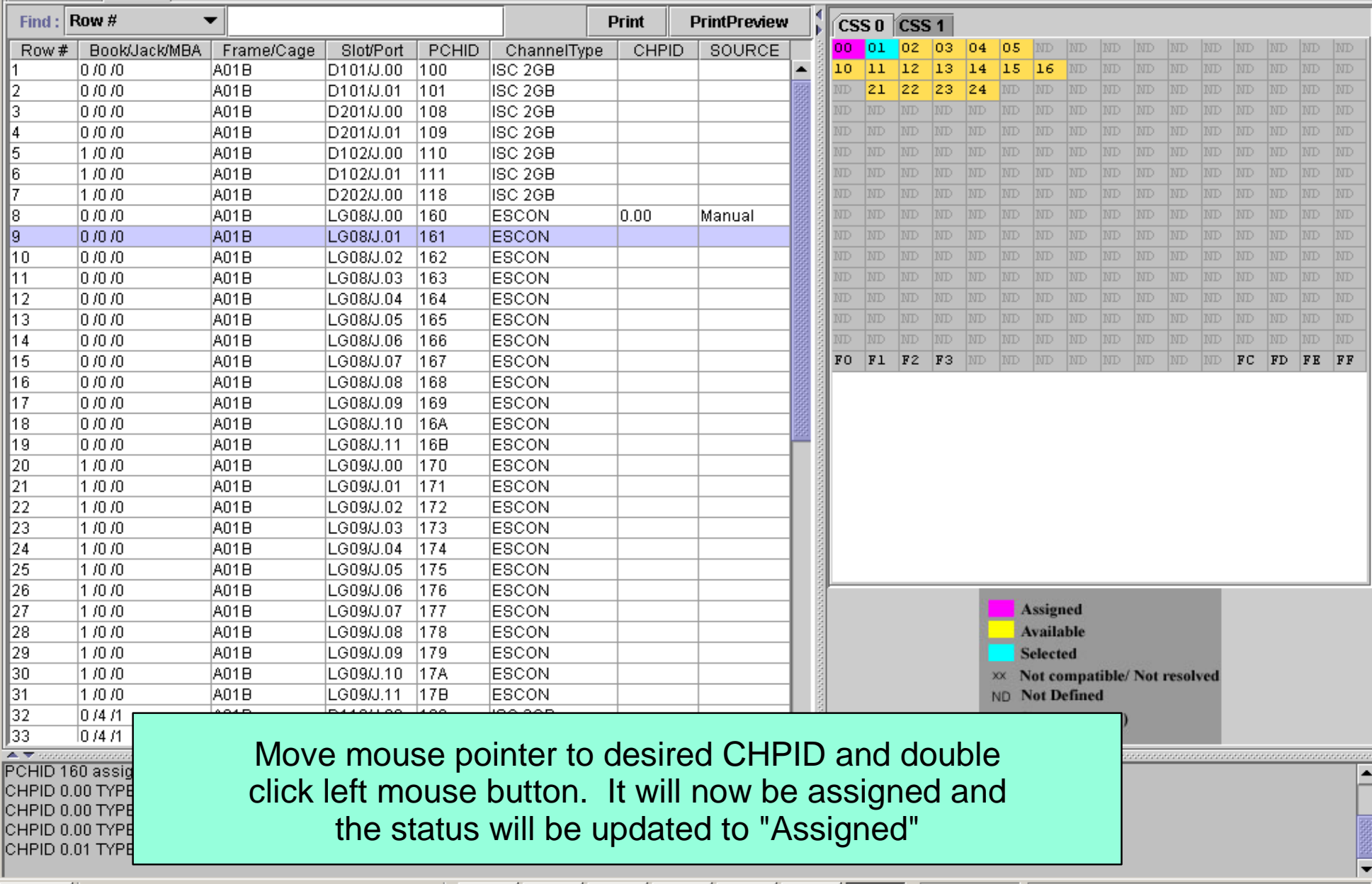

 $\Box$ D $\times$ 

#### $\frac{1}{2}$  zSeries CHPID Mapping Tool v03.00 (3) - 31251576 (CFR)

File Tool Sorts Reports Help

#### **Availability Manual**

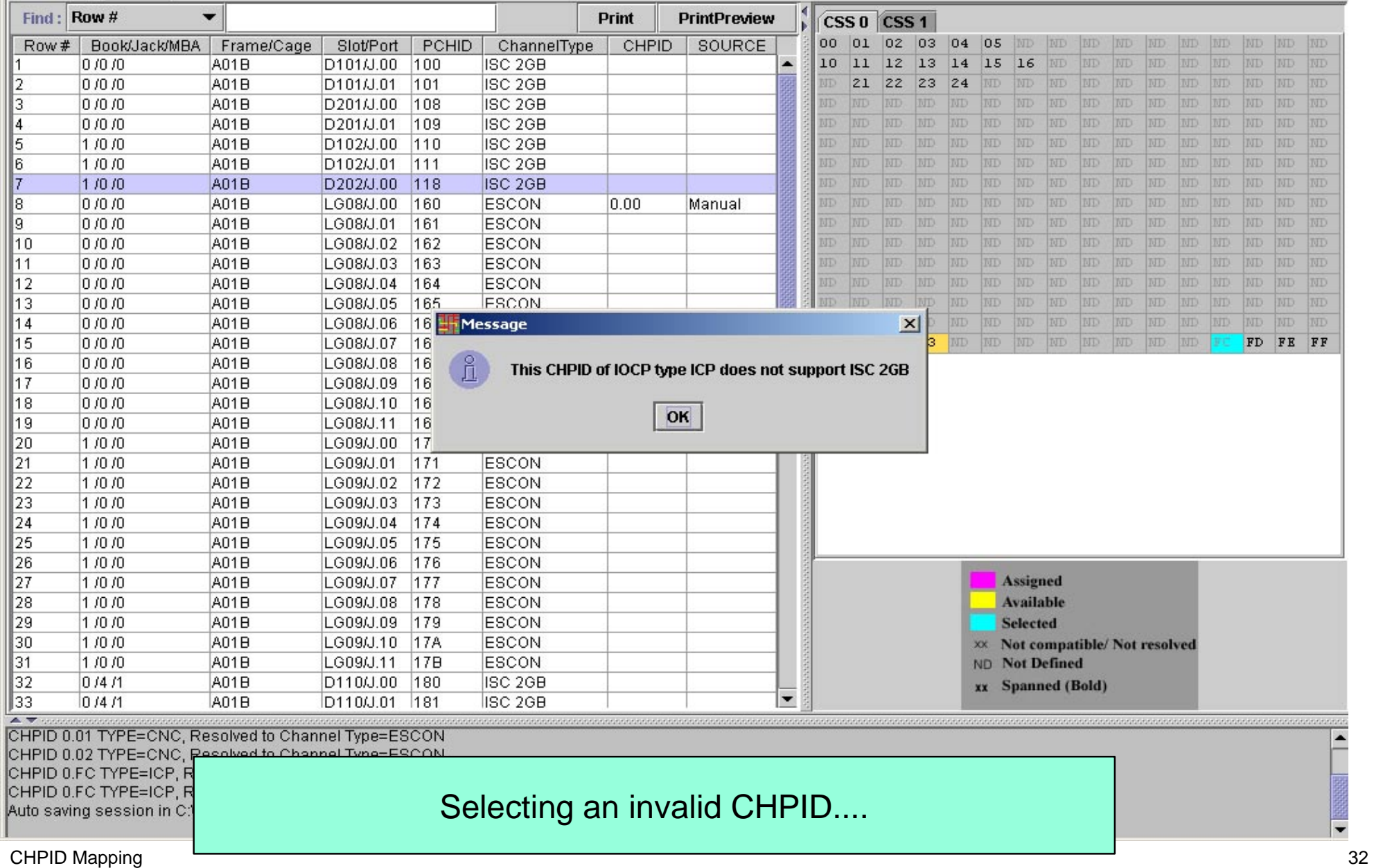

 $-10 \times$ 

#### File Tool Sorts Reports Help

**Availability Manual** 

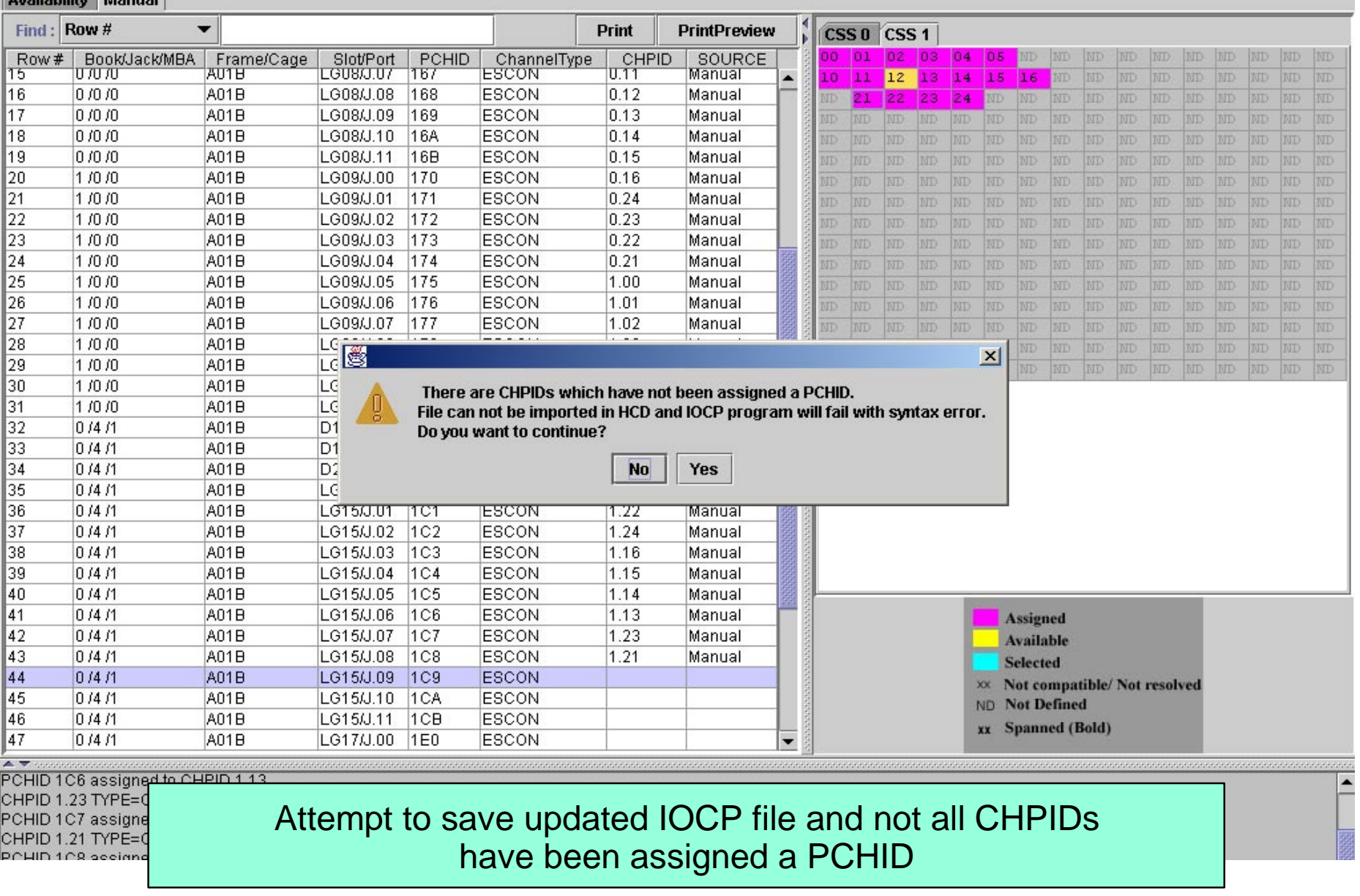

Note: Do not leave this panel until you respond to this message...or use CHPID Mapping "alt/tab" to surface the message waiting on a response. The mapping  $33$ 

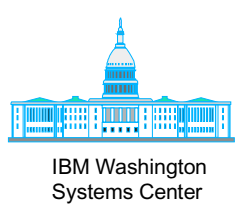

# **Availability Mapping**

#### F zSeries CHPID Mapping Tool v03.00 (J) - 31251576 (CFR)

File Tool Sorts Reports Help

Availability Manual

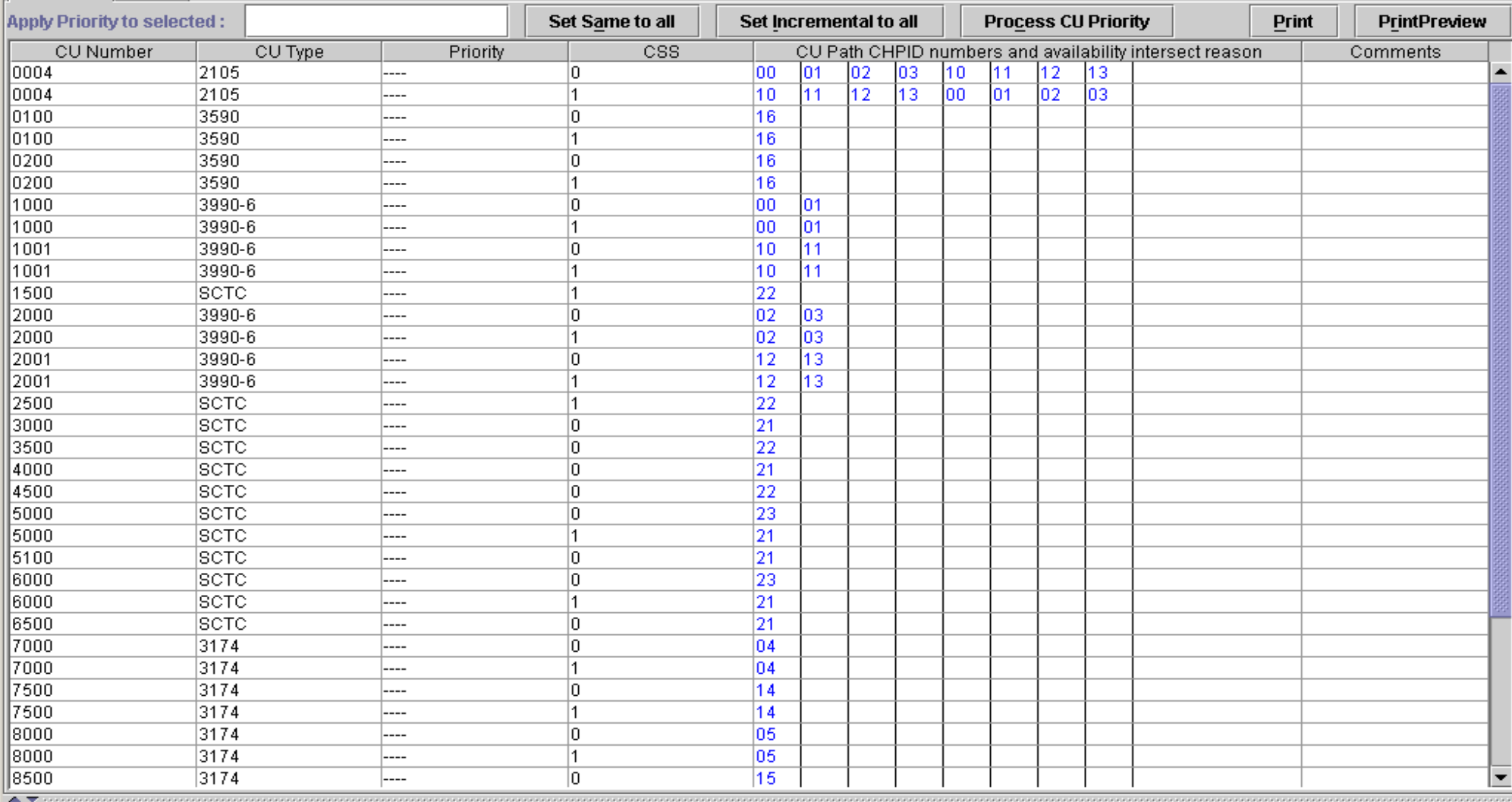

Please load Hardware Configuration/CFReport File using File menu. Please load IOCP Input File using Tool menu.

IOCP Input File loaded. Manual remap or availability can be done now.

#### Availability Mapping Display

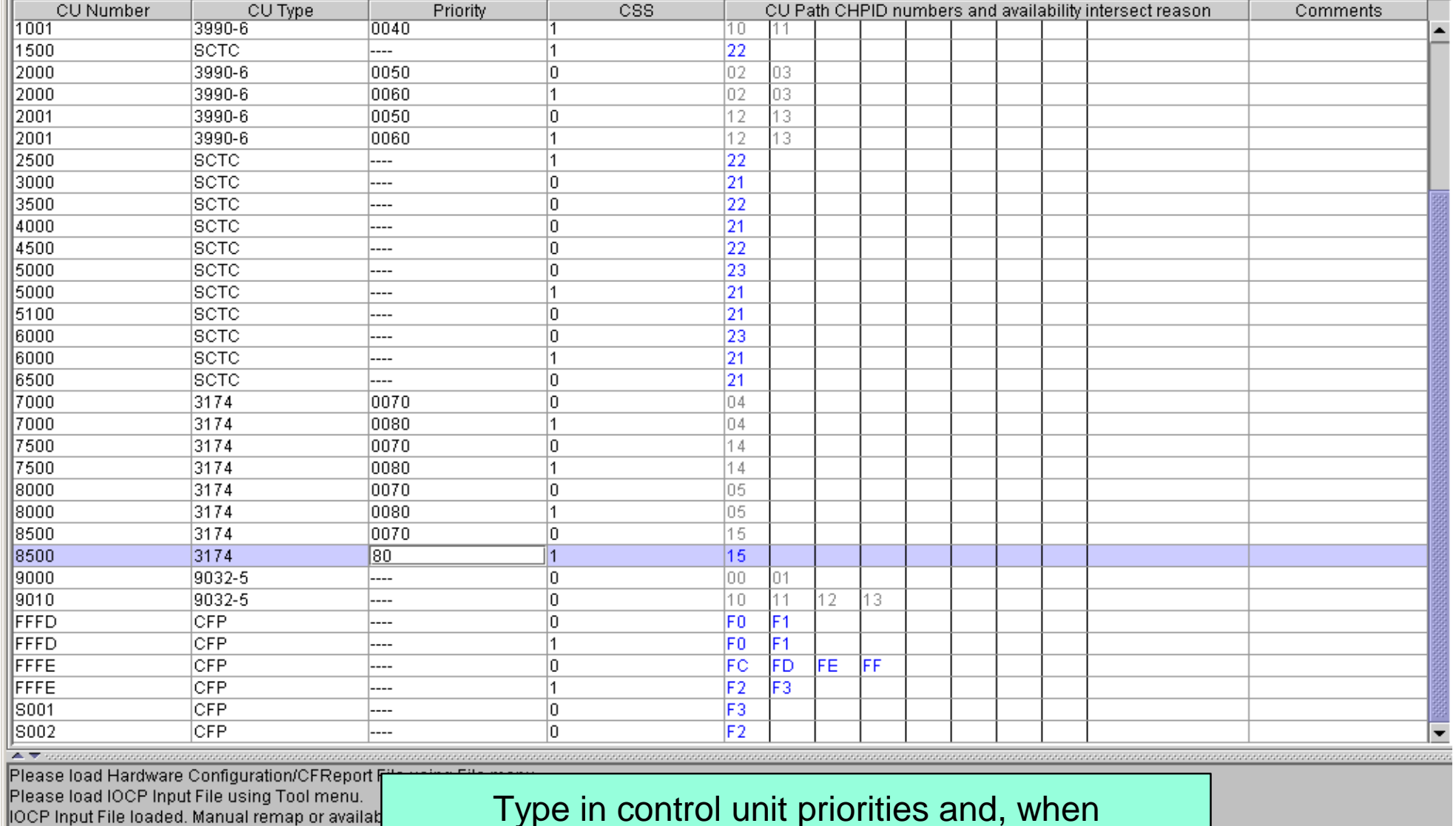

Set Incremental to all

**Process CU Priority** 

Set Same to all

Type in control unit priorities and, when done, select "Process CU Priority"

#### File Tool Sorts Reports Help

Apply Priority to selected :

**Availability Manual** 

-<br><mark>†</mark> zSeries CHPID Mapping Tool v03.00 (J) - 31251576 (CFR) |

PrintPreview

Print

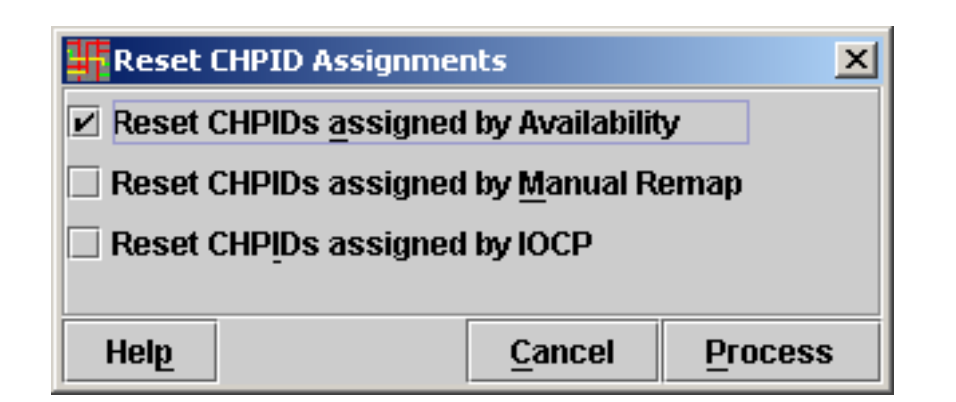

#### "Process CU Priority" selected -Options

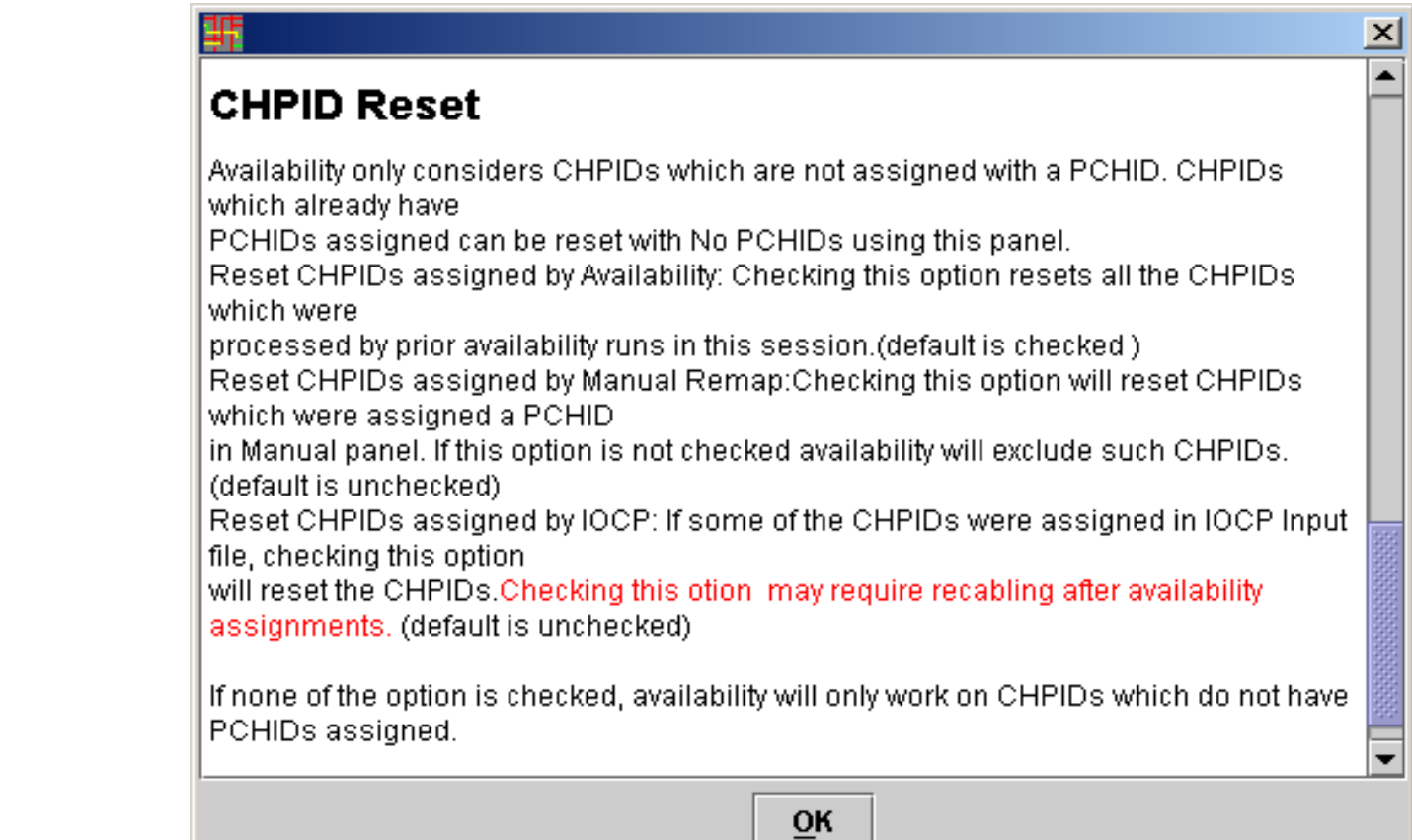

# Possible Results of Process CU Priority

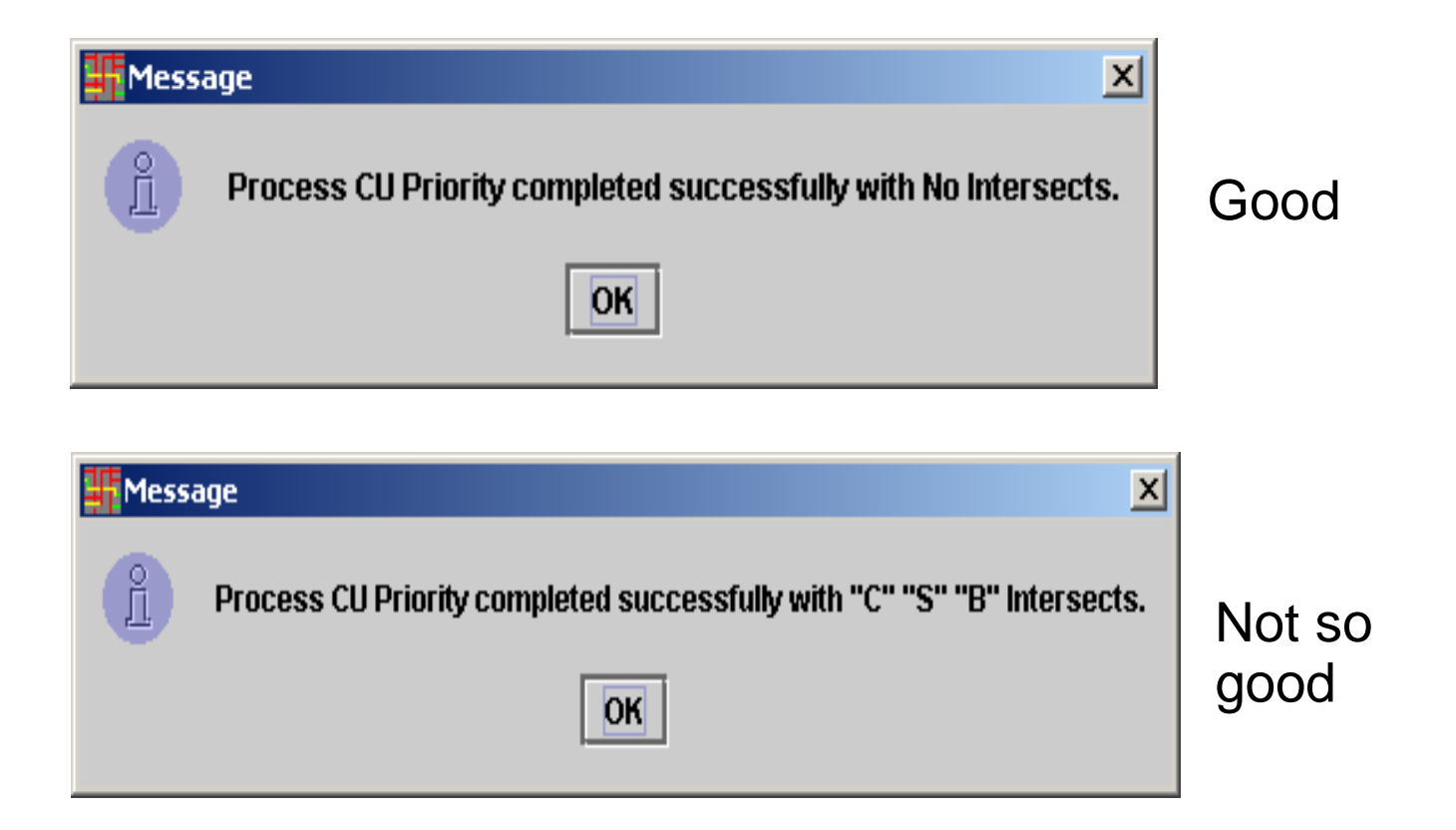

#### $\frac{1}{2}$  zSeries CHPID Mapping Tool v03.00 (J) - 31251576 (CFR)

#### File Tool Sorts Reports Help

Availability Manual

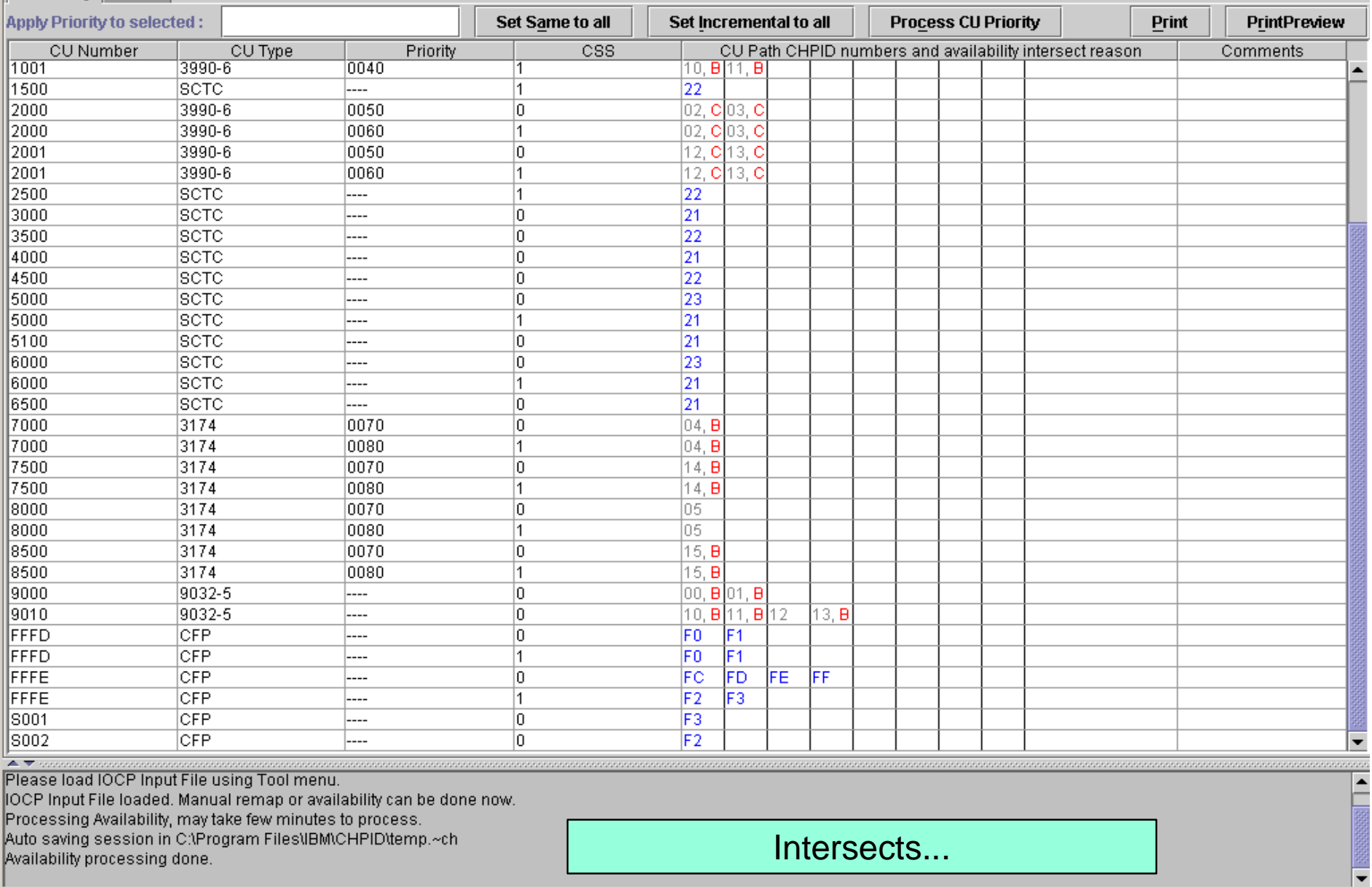

 $\mathbf{r}$ 

 $\pm$  1 and

 $\mathbf{r}$  $\sim$ 

#### $\frac{1}{2}$ zSeries CHPID Mapping Tool v03.00 (J) - 31251576 (CFR)

File Tool Sorts Reports Help

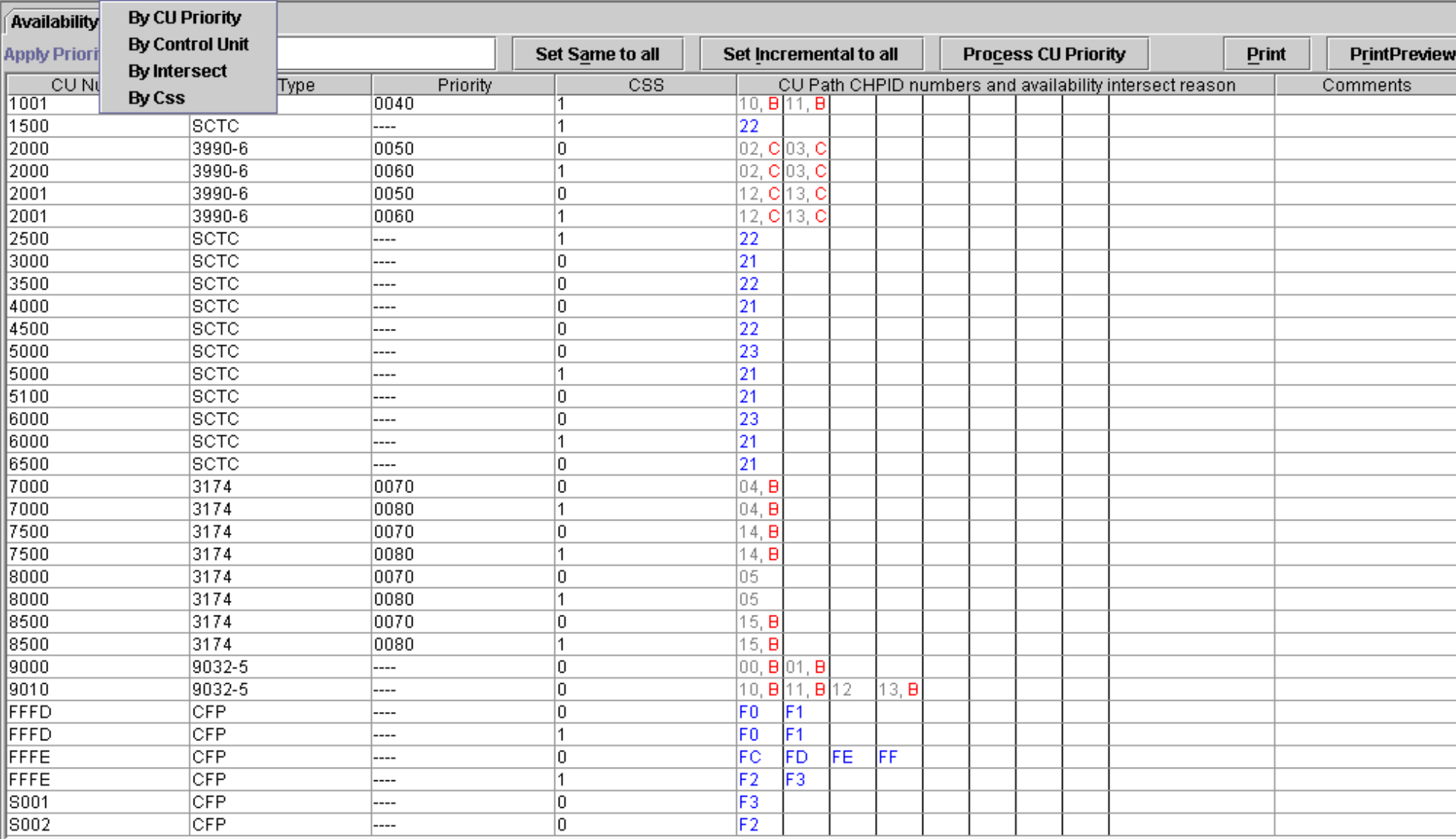

 $\blacktriangleright\blacktriangleright$ Please load IOCP Input File using Tool menu. IOCP Input File loaded. Manual remap or availabili Processing Availability, may take few minutes to pi Auto saving session in C:\Program Files\IBM\CHP Availability processing done.

Use "Sort" option to bring all intersects to the top of the panel.....

 $\Box$ o

#### $\frac{1}{2}$  zSeries CHPID Mapping Tool v03.00 (J) - 31251576 (CFR)

#### File Tool Sorts Reports Help

**Availability Manual** 

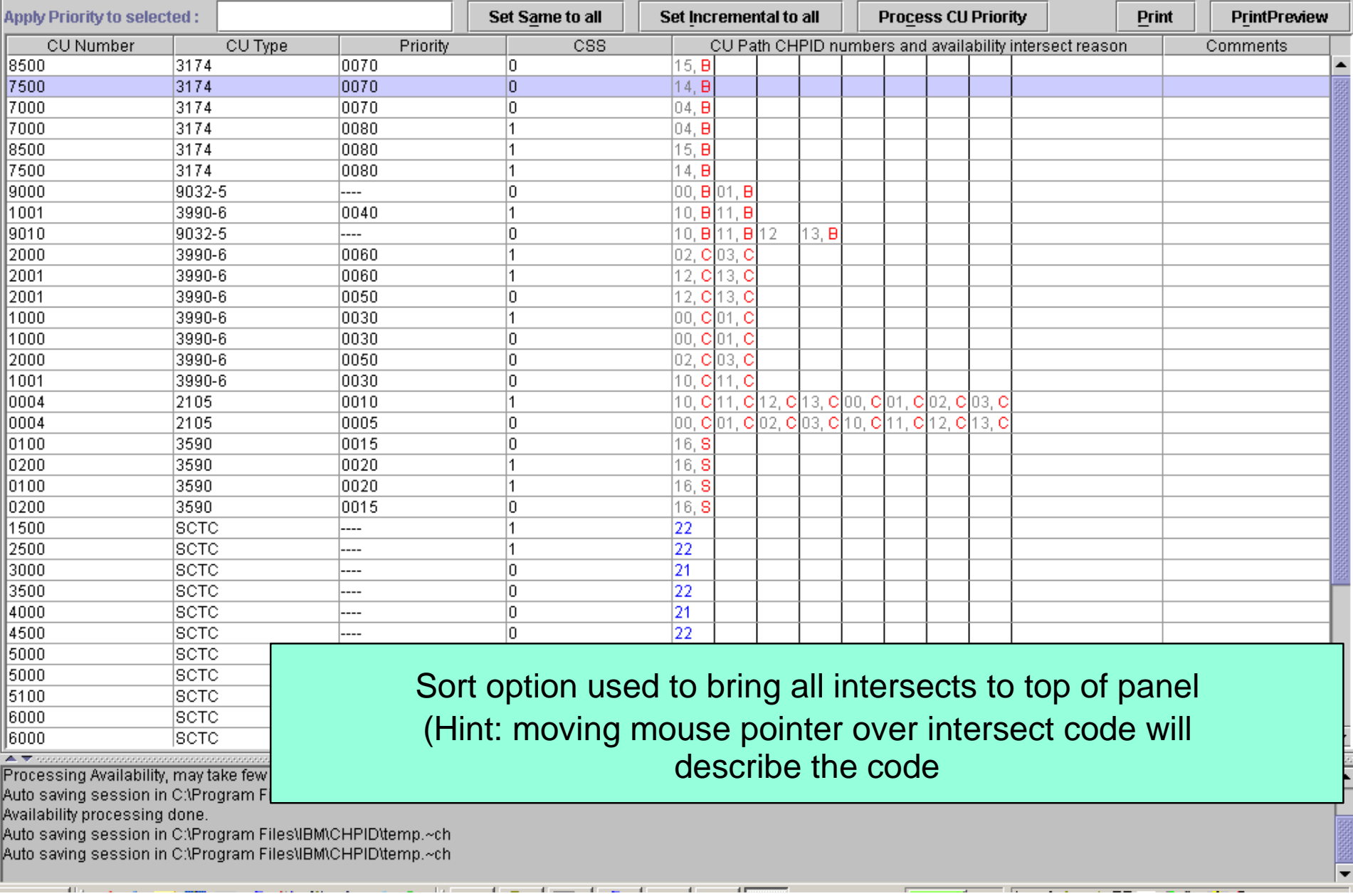

 $\Box$ 

# The problem?.....not enough channels on machine

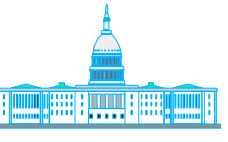

IBM Washington Systems Center

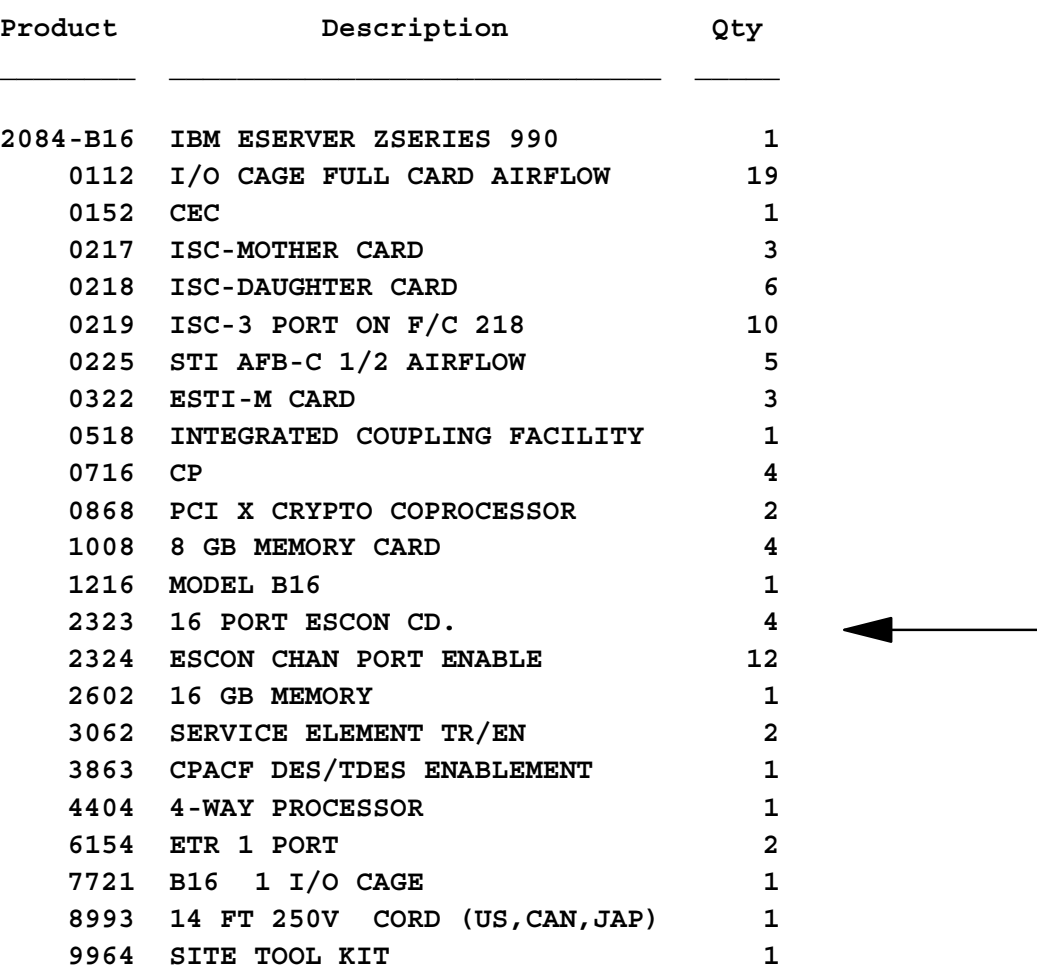

# Look at CHPID Report to see impact....

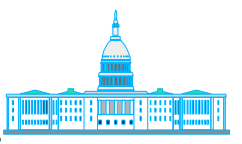

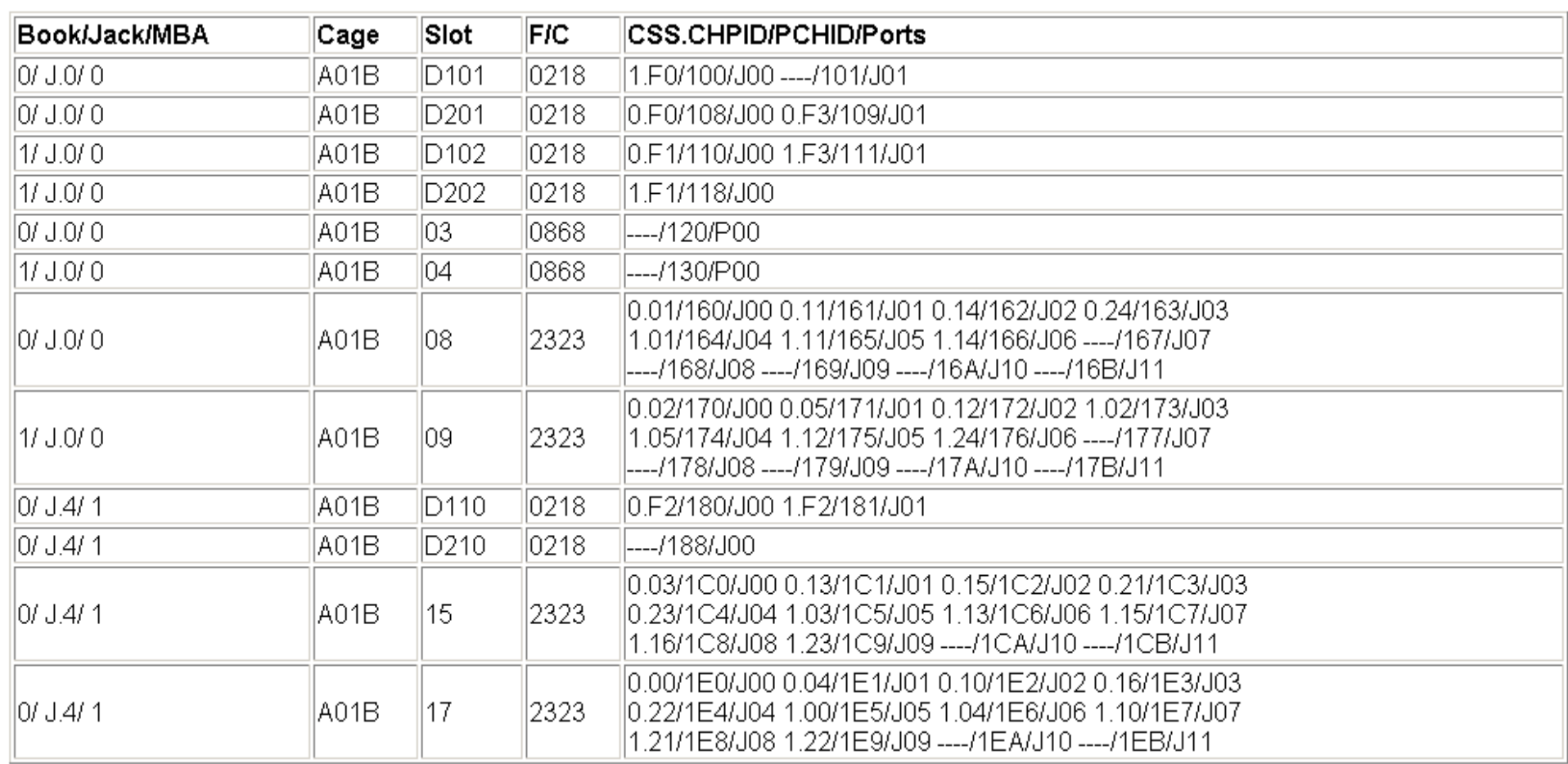

#### Note: Control Unit 0004 in either LCSS uses CHPIDs

00,01,02,03,10,11,12,13 00,10 - Same card 01,11 - Same card 02,12 - Same card <sup>CHPID Mapping</sup> 3,13 - Same card and the same card and the same of the same of the same of the same of the same of the same of the same of the same of the same of the same of the same of the same of the same of the same of

If loss of card-still have 6 of 8 paths

#### En 25eries CHPID Mapping Tool v03.00 (J) - 31251576 (CFR)

File Tool Sorts Reports Help

Availability Manual

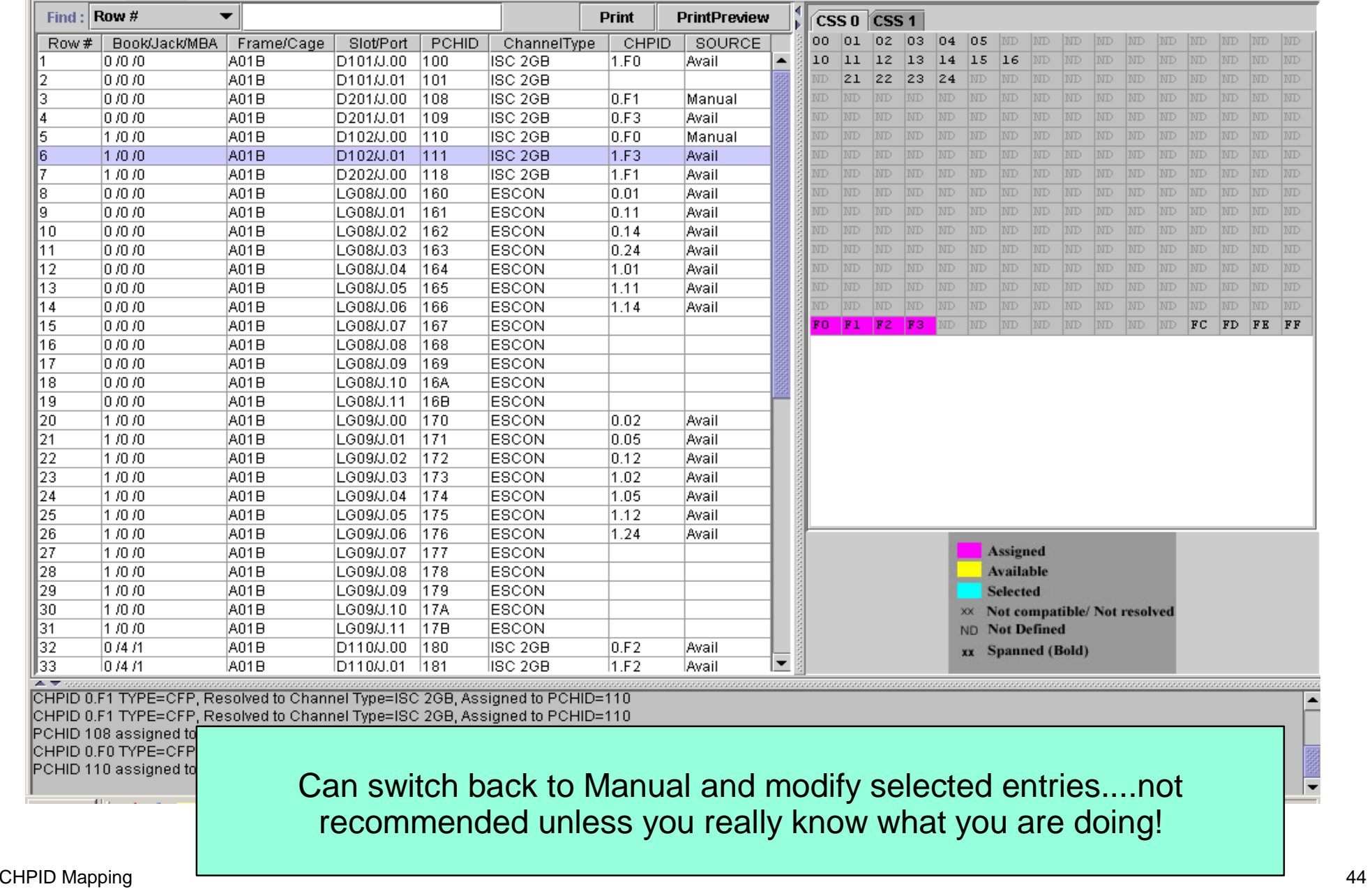

 $\Box$ 

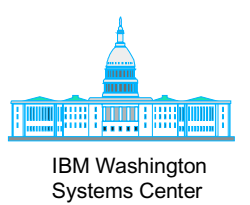

# **CHPID Mapping Tool - Reports**

#### **Availability Manu CHPID Report FQC Report Apply Priority to sel** Set Same to all Set Incremental to all **Process CU Priority Print Fiber Cable Chart** CU Number **Dringity CSS** CU Path CHPID numbers and availability intersect reason **Port Report Sorted by Location** 8500  $|15, B$ **Control Unit Report** 7500 **Sorted by CHPID**  $14, B$ 7000 3174  $|04, B$ **Database Order** 7000 3174 បាទបា  $|04, B$ 3174  $\vert$ 1  $15. B$ 18500 0080 3174 17500 0080 11 14. B 9000| 9032-5  $\overline{\phantom{a}}$ lo. 00. B 01. B 1001 3990-6 0040  $\vert$ 1 10, B 11, B 9032-5  $10, B11, B12$ 19010 ---lo. 13. B 2000 3990-6 02. C 03. C 0060 11 2001 3990-6 0060  $\vert$ 1 12, C 13, C 2001 3990-6 0050 l0. |12, C||13, C  $[00,\mathbf{C}]$ 01, C 11000 3990-6 0030 11 1000 3990-6 0030 lo. |00, C||01, C |2000 3990-6 0050 lo. lo2, Clo3, C 1001 3990-6 0030 lo. 10, C 11, C 0004 2105 0010  $\vert$ 1 |10, C|11, C|12, C|13, C|00, C|01, C|02, C|03, C 2105 lo. |00, C|01, C|02, C|03, C|10, C|11, C|12, C|13, C 10004 0005 0100 3590 0015 lo. 16.8 0200 3590 0020 11  $|16, S$ 0100 3590 0020 11.  $|16, S$ lo. 0200 3590 0015  $|16, 8$ 1500 |SCTC ----1 22 2500 **SCTC** 1 22 ----3000| |SCTC 3500 |SCTC 4000 **ISCTC** Use "Reports" pull down menu **SCTC** 4500 5000 |SCTC Print all available reports for later reference 15000 **ISCTC** 5100 |SCTC 6000 **SCTC** |6000 **ISCTC**  $\vert$ 1 21

#### 本文々 Availability processing done.

Auto saving session in C:\Program Files\IBM\CHPID\temp.~ch Auto saving session in C:\Program Files\IBM\CHPID\temp.~ch Auto saving session in C:\Program Files\IBM\CHPID\temp.~ch CHPID Report saved in C:\Bucket\31251576CHPID.html

▼

 $\blacktriangle$ 

 $\blacksquare$  $\times$ 

PrintPreview

Comments

#### zSeries CHPID Mapping Tool v03.00 (J) - 31251576 (CFR)

File Tool Sorts Reports Help

## **Reports**

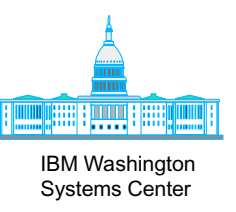

- Several to choose from
	- Print all now
- Will be saved as an HTML file
	- Can be edited with appropriate word processing application

#### $\frac{1}{2}$  zSeries CHPID Mapping Tool v03.00 (J) - 31251576 (CFR)

File Tool Sorts Reports Help

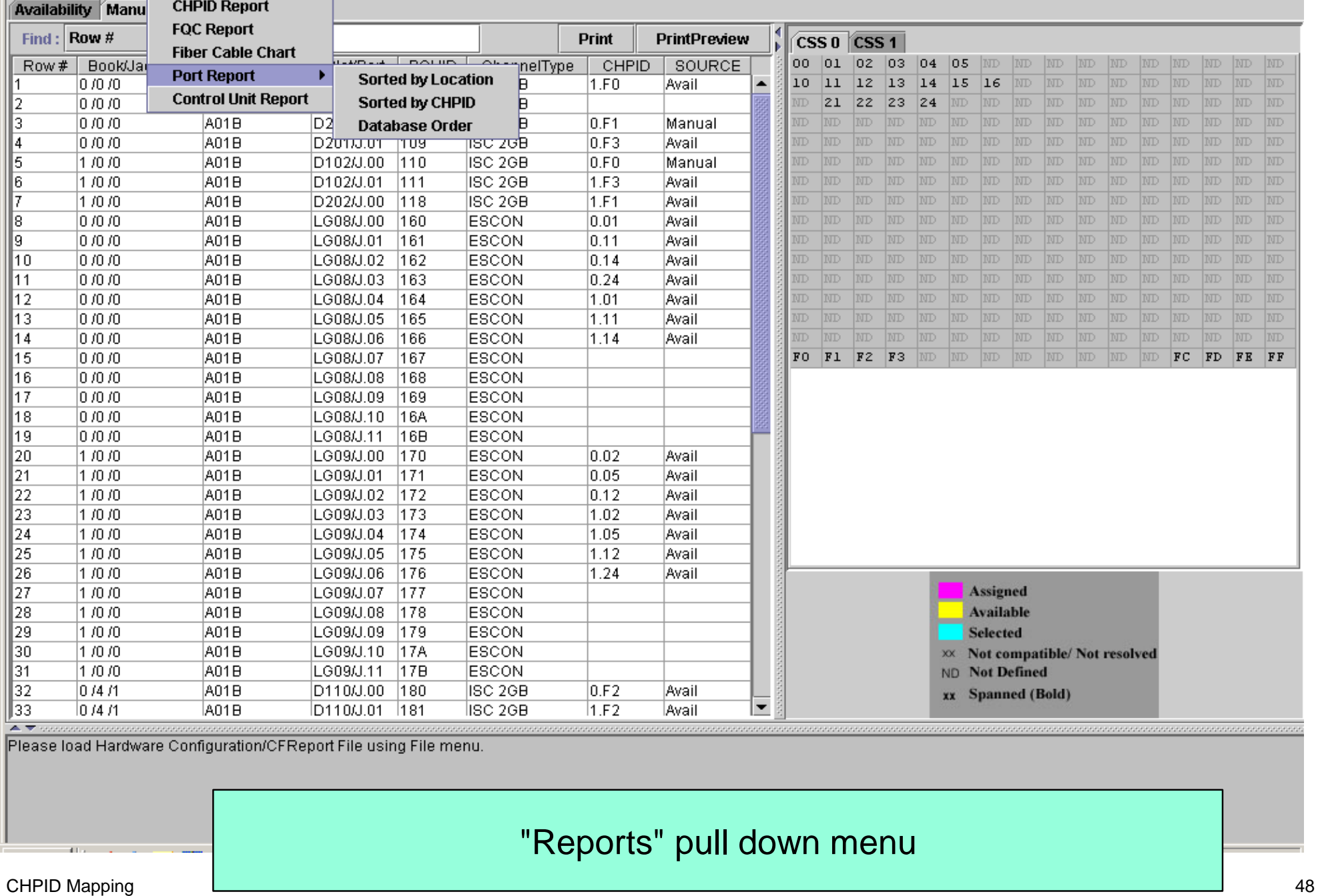

 $\Box$ 

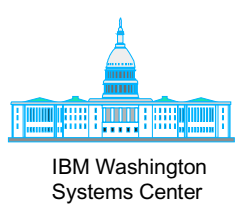

# **CHPID Mapping-Create Updated IOCP**

#### **Th** zSeries CHPID Mapping Tool v03.00 (J) - 31251576 (CFR)

File Tool Sorts Reports Help

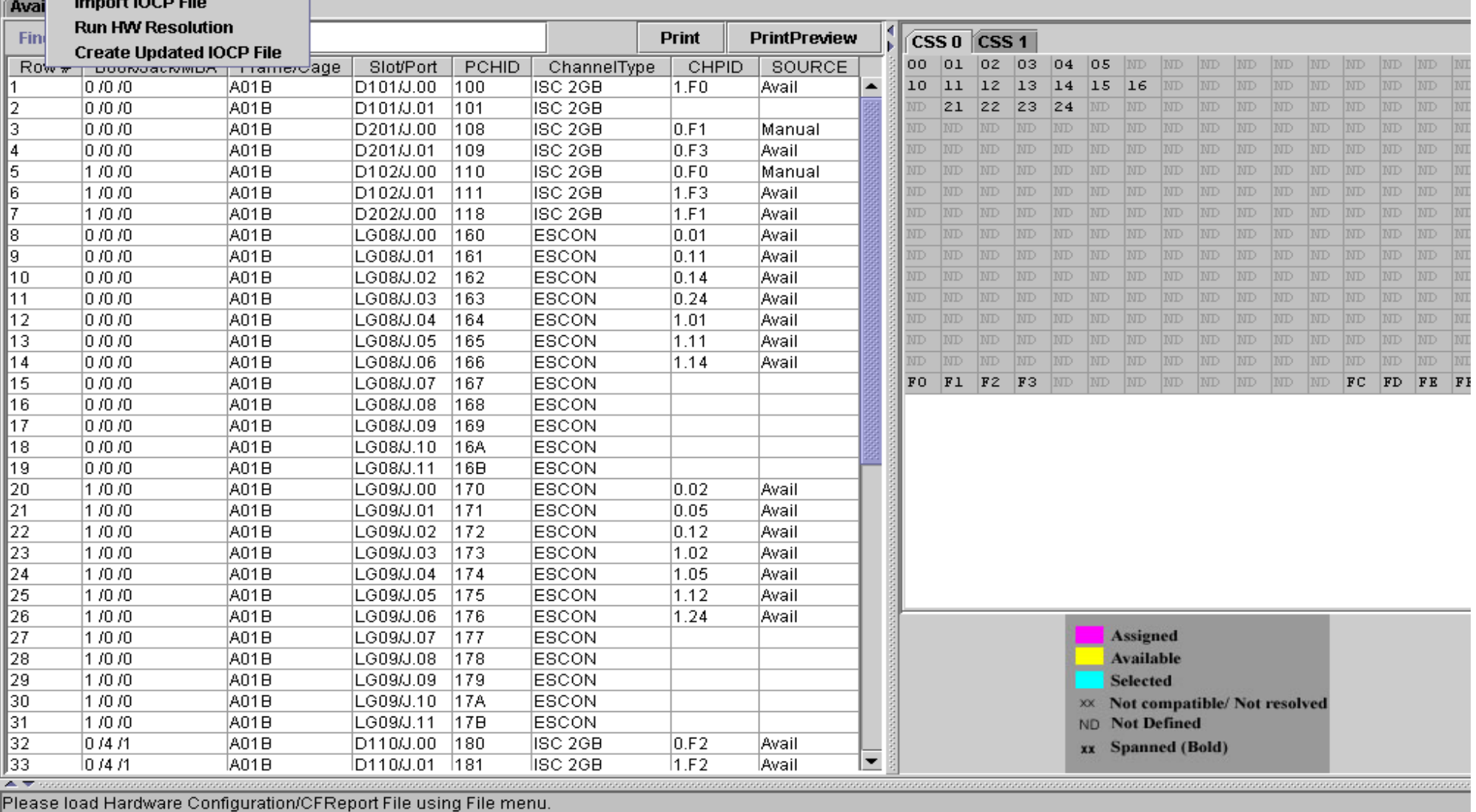

"Create Updated IOCP File' in "Tool" pull down menu

 $\Box$ o

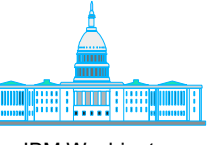

IBM Washington Systems Center

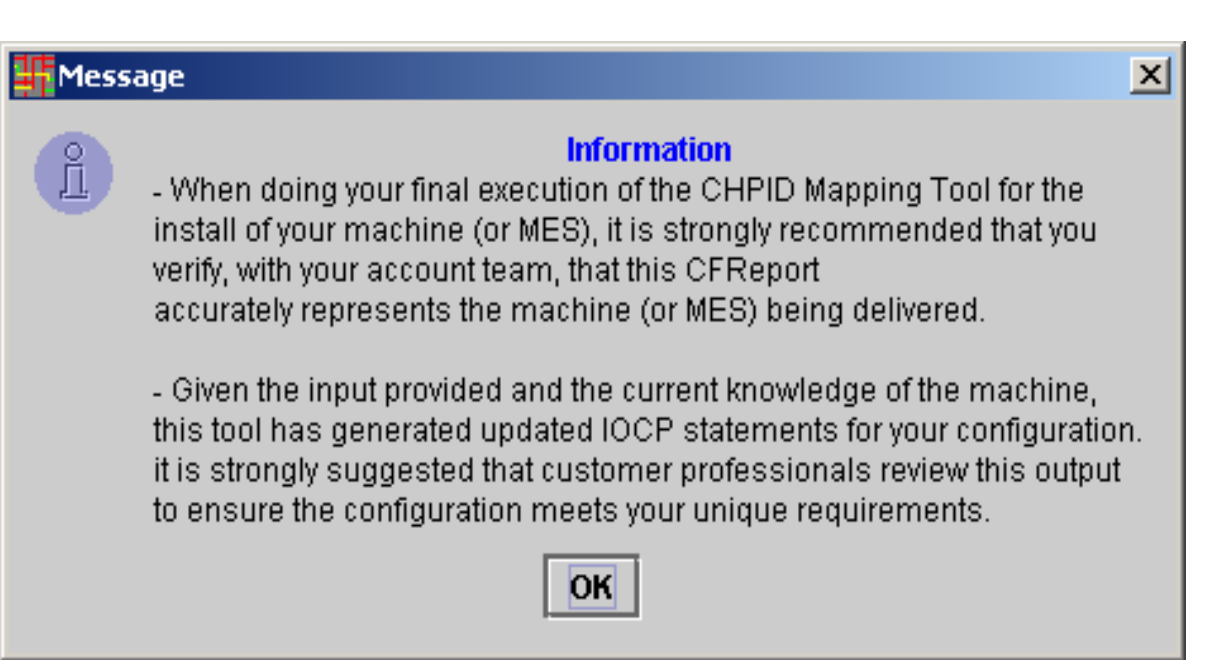

Note: Message generated when using a \*.cfr file

# Updated IOCP File...

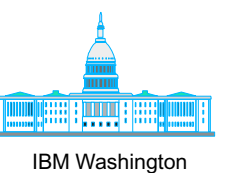

Systems Center

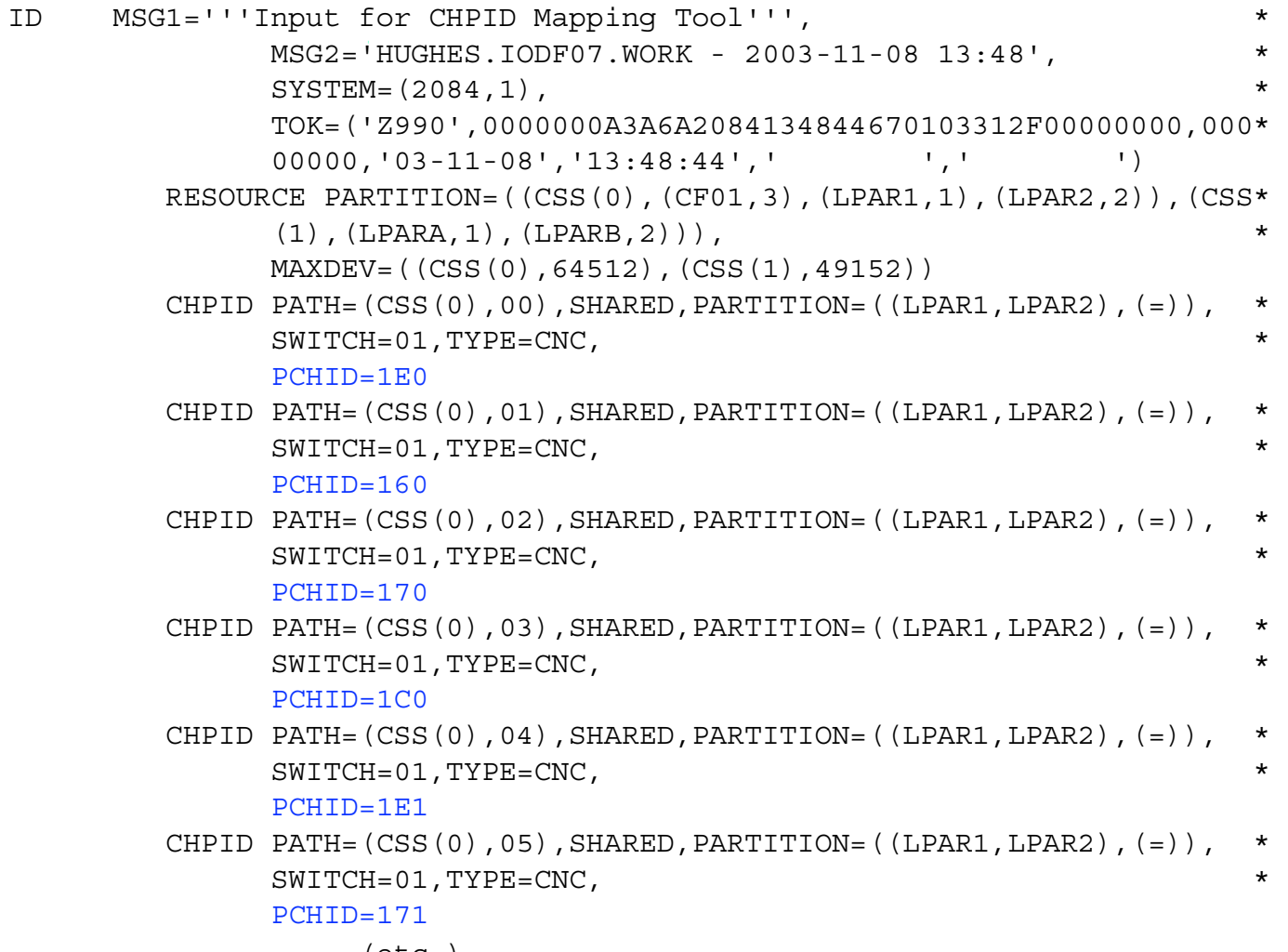

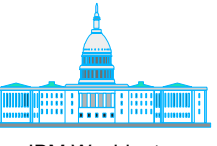

IBM Washington Systems Center

John Hughes 301-240-3542 jjhughes@us.ibm.com

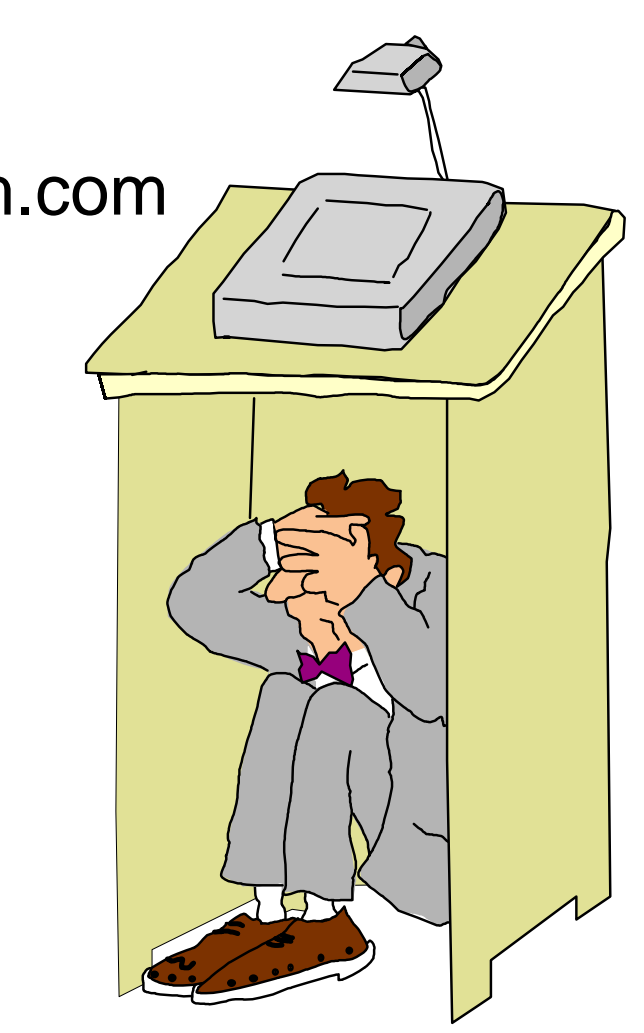